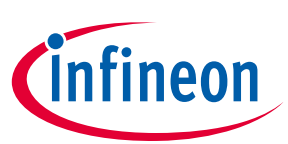

#### **Key Features**

- High-end security controller
- Common Criteria Certified EAL6+ (high) hardware
- Turnkey solution
- Up to 10kB user memory
- PG-USON-10-2,-4 package  $(3 \times 3 \text{ mm})$
- Standard & Extended temperature ranges
- I2C interface with Shielded Connection (encrypted communication)
- Cryptographic support:
	- o ECC : NIST curves up to P-521, Brainpool r1 curve up to 512,
	- $\circ$  RSA<sup>®</sup> up to 2048,
	- o AES key up to 256 , HMAC up to SHA512,
	- o TLS v1.2 PRF and HKDF up to SHA512
- OPTIGA™ Trust M Software Framework on Github <https://github.com/Infineon/optiga-trust-m>
- Crypto ToolBox commands for SHA-256, ECC and RSA® Feature, AES, HMAC and Key derivation
- Configurable device security monitor, 4 Monotonic up counters
- Protected(integrity and confidentiality) update of data, key and metadata objects
- $\bullet$  Hibernate for zero power consumption<sup>1</sup>
- Lifetime for Industrial Automation and Infrastructure is 20 years and 15 years for other Application Profiles

#### **Benefits**

- Protection of IP and data
- Protection of business case and corporate image
- Safeguarding of quality and safety

#### **Applications**

- Industrial control and building automation
- Consumer electronics and Smart Home
- <span id="page-0-0"></span>Drones

#### **About this document**

#### **Scope and purpose**

This Datasheet provides information to enable integration of a security device, and includes package, connectivity and technical data.

#### **Intended audience**

This Datasheet is intended for device integrators and board manufacturers.

 $\overline{\phantom{a}}$ 

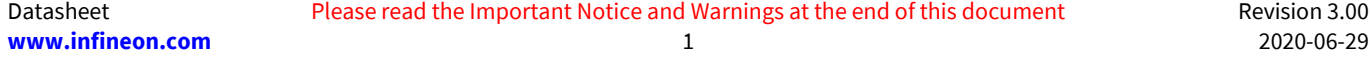

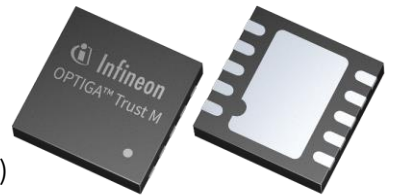

<sup>1</sup> Leakage current < 2.5µA only

### **Table of Contents**

### <span id="page-1-0"></span>**Table of Contents**

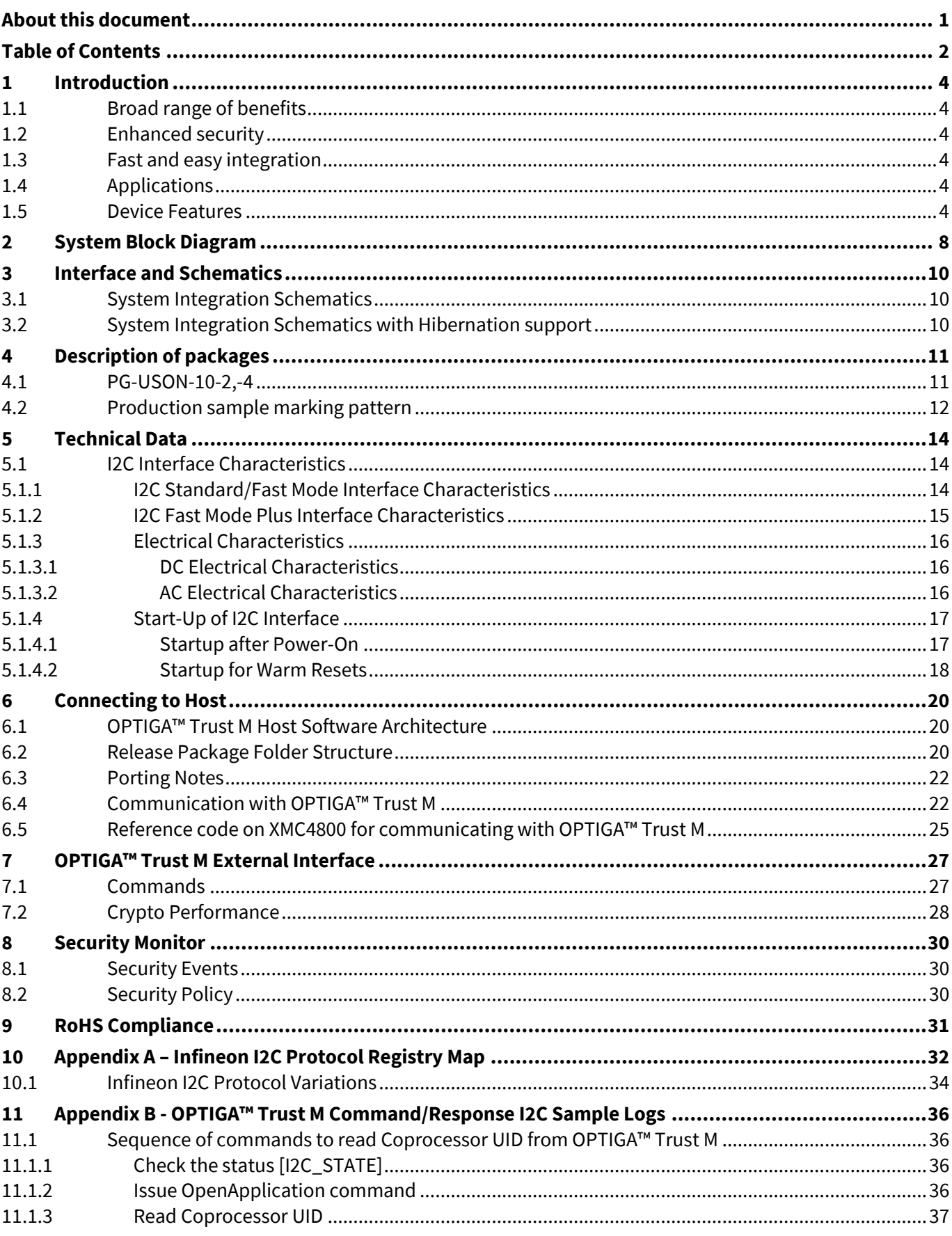

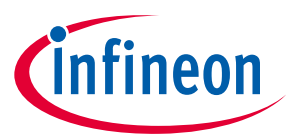

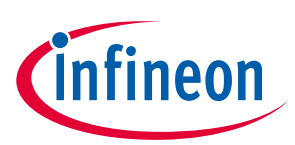

#### **Table of Contents**

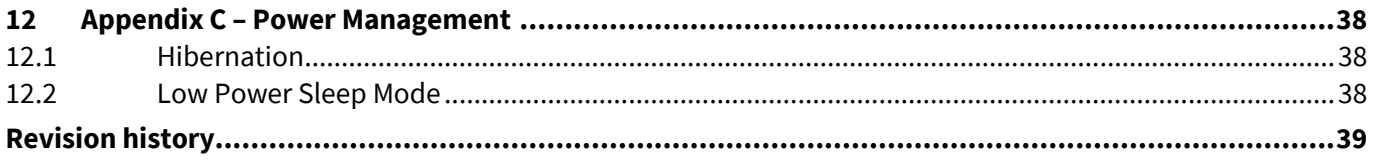

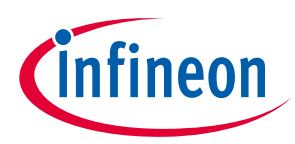

### <span id="page-3-0"></span>**1 Introduction**

As embedded systems (e.g. IoT devices) are increasingly gaining the attention of attackers, Infineon offers the OPTIGA™ Trust M as a turnkey security solution for industrial automation systems, smart homes, consumer devices and medical devices. This high-end security controller comes with full system integration support for easy and cost-effective deployment of high-end security for your assets.

#### <span id="page-3-1"></span>**1.1 Broad range of benefits**

Integrated into your device, the OPTIGA™ Trust M supports protection of your brand and business case, differentiates your product from your competitors, and adds value to your product, making it stronger against cyberattacks.

#### <span id="page-3-2"></span>**1.2 Enhanced security**

The OPTIGA™ Trust M is based on an advanced security controller with built-in tamper proof NVM for secure storage and Symmetric/Asymmetric crypto engines to support ECC NIST curves up to P-521, ECC Brainpool curve up to P-512, RSA® up to 2048, AES key up to 256, HMAC up to SHA512, HKDF up to SHA512 and SHA-256. This new security technology greatly enhances your overall system security.

#### <span id="page-3-3"></span>**1.3 Fast and easy integration**

efforts for design, integration and deployment to a minimum. As a turnkey solution, the OPTIGA<sup>™</sup> Trust M The turnkey setup – with full system integration and all key/certificate material preprogrammed – reduces your comes with preprogrammed OS/Application code locked and with host-side modules to integrate with host micro controller software. The temperature range of −40°C to +105°C combined with a standardized I2C interface and the small PG-USON-10-2,-4 footprints will facilitate onboarding in your existing ecosystem. Almost 30 years in a market-leading position with nearly 20 billion security controllers shipped worldwide are the results of Infineon's strong expertise and its commitment to make security a success factor for you.

### <span id="page-3-4"></span>**1.4 Applications**

The OPTIGA™ Trust M covers a broad range of use cases necessary for many types of applications that include the following:

- a) Network node protection using Mutual Authentication such as TLS or DTLS
- b) Protect the Authenticity, Integrity and Confidentiality of your product, data and IP
- c) Secure Communication
- d) Datastore Protection
- e) Lifecycle Management
- f) Platform Integrity Protection
- g) Secure Updates

#### <span id="page-3-5"></span>**1.5 Device Features**

The OPTIGA™ Trust M comes with up to 10kB of user memory that can be used to store X.509 certificates and data. OPTIGA™ Trust M is based on Common Criteria (CC) Certified EAL6+ (high) hardware enabling it to prevent physical attacks on the device itself and providing high assurance that the keys or arbitrary data stored cannot be accessed by an unauthorized entity. The CC certificate can be found at [www.bsi.bund.de](http://www.bsi.bund.de/) by searching for

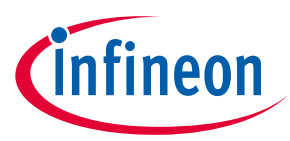

#### **OPTIGA™ Trust M Introduction**

BSI-DSZ-CC-0961 (Hardware Identifier IFX\_CCI\_00000Bh) and referring to the latest CC certificate. OPTIGA™ Trust M supports a highspeed I2C communication interface of up to 1MHz (FM+).

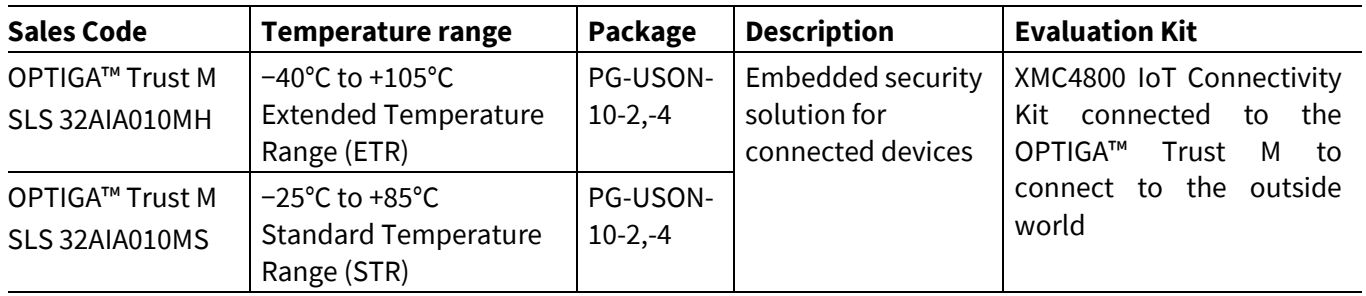

#### **Table 1 Products for V1**

#### **Table 2 Products for V3**

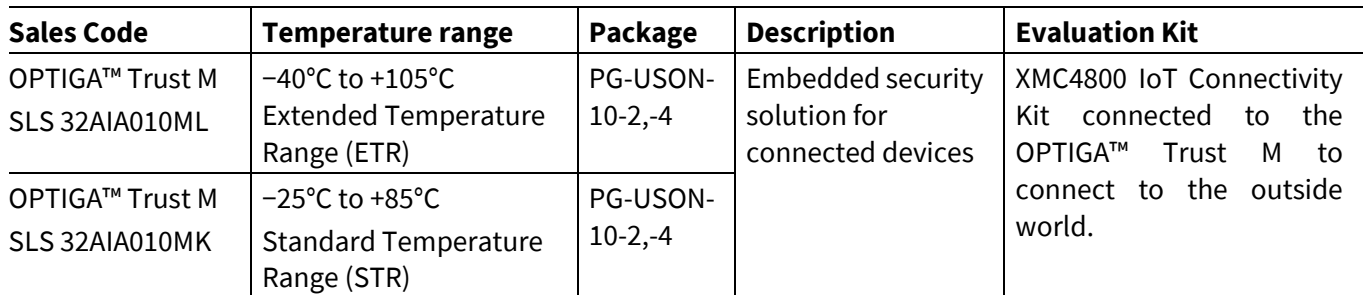

Infineon and its distribution partners offer a wide range of customization options (e.g. X.509 certificate generation and key provisioning) for the security chip.

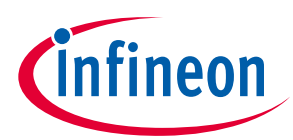

### **OPTIGA™ Trust M Introduction**

#### **Table 3 Features**

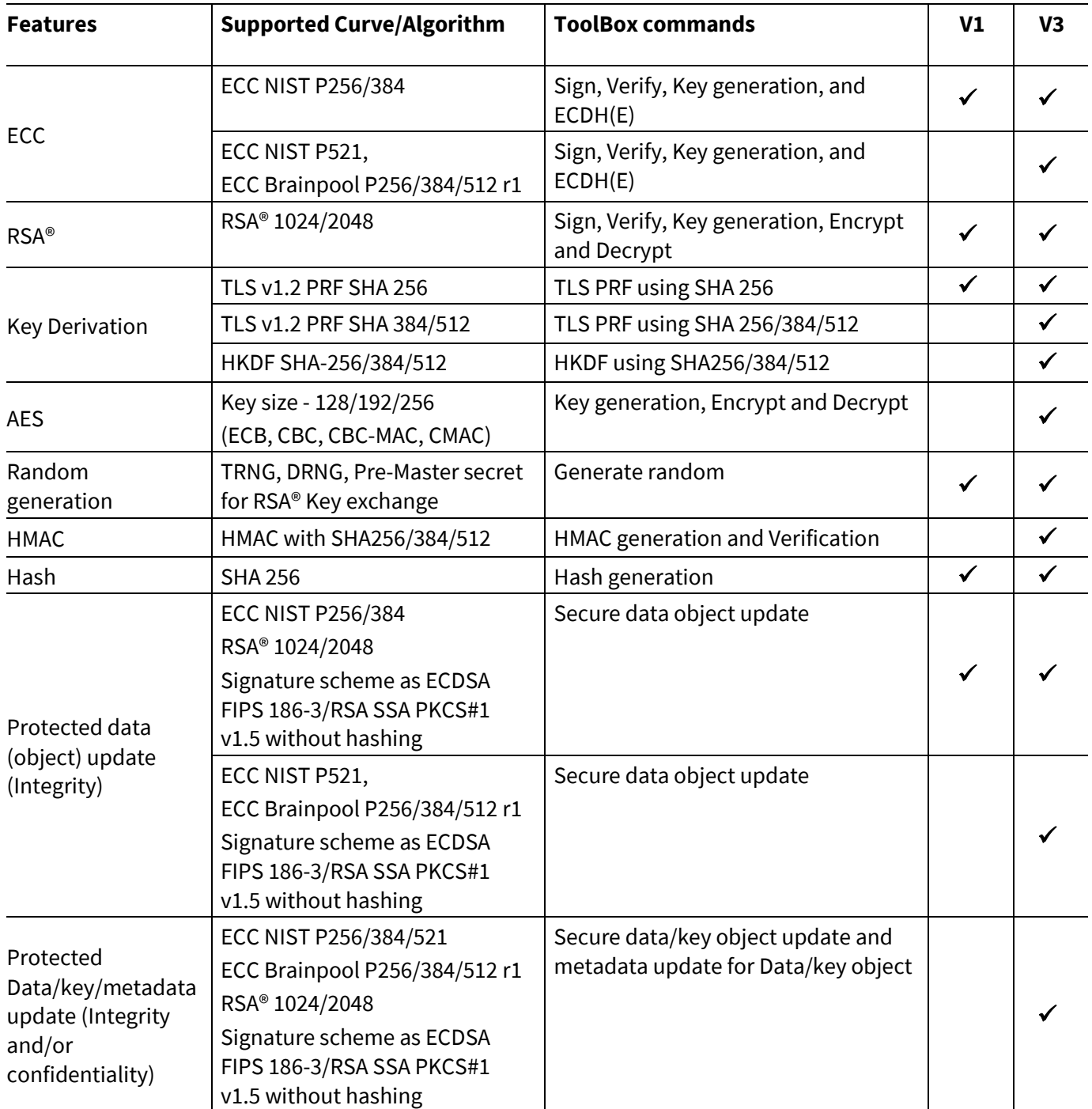

### **OPTIGA™ Trust M Introduction**

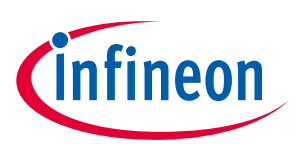

#### **Table 4 Abbreviations**

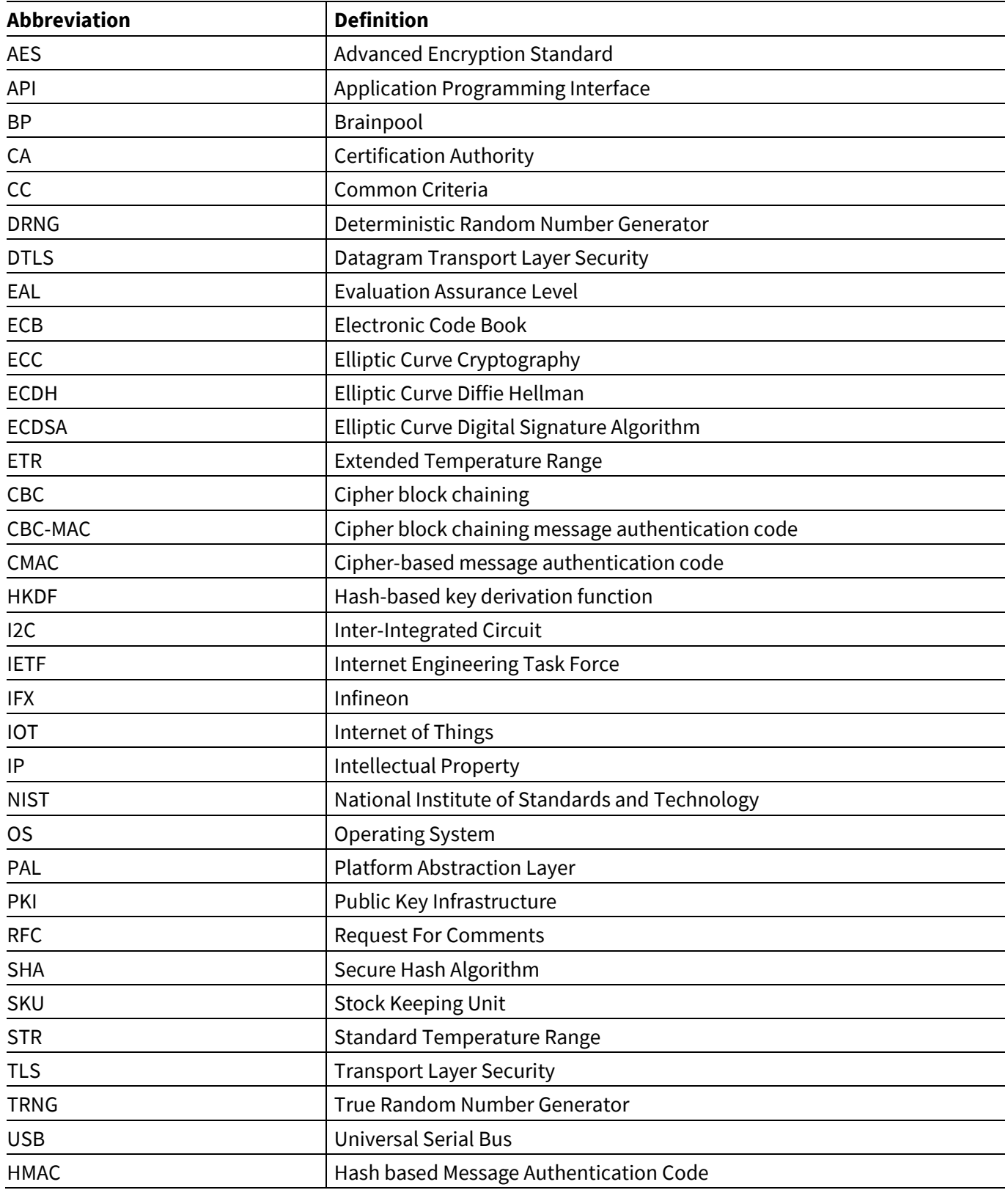

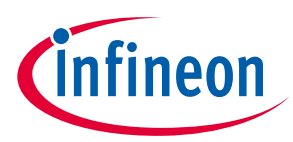

### **OPTIGA™ Trust M System Block Diagram**

### <span id="page-7-0"></span>**2 System Block Diagram**

The following figure depicts the system block diagram for OPTIGA™ Trust M.

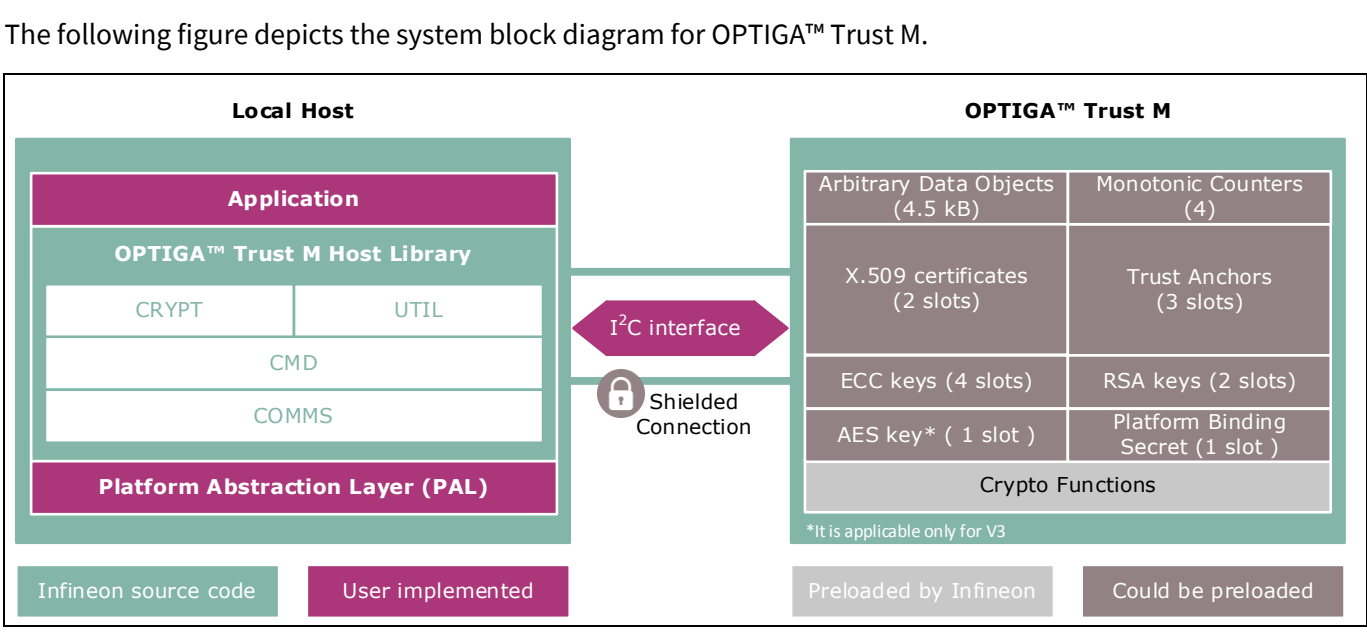

<span id="page-7-1"></span>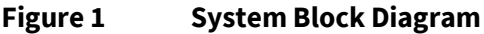

The System Block Diagram is explained below for each layer.<br>

- 1. Local Host
	- $\circ$  Local Host Application This is the target application which utilizes OPTIGA™ Trust M for its security needs
	- o OPTIGA™ Trust M Host Library
		- CRYPT Provides APIs to perform cryptographic functionalities. Any TLS stack can be integrated on Local Host as part of  $3<sup>rd</sup>$  party Crypto Library to offload crypto operations to OPTIGA™ Trust M.
		- UTIL Provides APIs such as read/write, protected update of data, metadata, key objects and open/close application (e.g. Hibernate)
		- CMD Provides APIs to send and receive commands (Section [7\)](#page-26-0) to and from OPTIGA™ Trust M
		- COMMS Provides wrapper APIs for communication (optional encrypted communication using Shielded Connection) with OPTIGA™ Trust M which internally uses Infineon I2C Protocol (IFX I2C)
	- o PAL A layer that abstracts platform specific drivers (e.g. I2C, Timer, GPIO, platform crypto library etc.)
- 2. OPTIGA™ Trust M
	- o Arbitrary Data Objects The target application can store up to 4.5kB (~4600 bytes) of data into OPTIGA™ Trust M. The data could be additional Trust Anchors, certificates and shared secret.
	- o Monotonic Counters Provides 4 monotonic counting data objects (up counters). These can be used as general purpose counter or as linked counter to other objects.

For more information, please refer to Solution Reference Manual document available as part of the package.

o X.509 – Up to 4 X.509 based Certificates can be stored

#### **OPTIGA™ Trust M System Block Diagram**

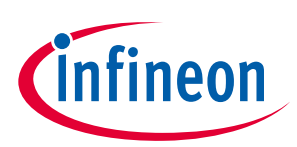

- o Keys Up to 4 ECC , 2 RSA and 1 AES based keys can be stored
- o Secret 1 Platform binding secret can be stored
- o Trust Anchors 3 slots, for Mutual Authentication (TLS/DTLS) and Firmware Updates can be stored
- o Crypto Functions OPTIGA™ Trust M provides cryptographic functions that can be invoked via local host

fab, unique asymmetric keys (private and public) are generated and symmetric key/shared e  $\mathcal{L}$ Note: Unique AES key, ECC/RSA private keys and X.509 Certificates – During production at Infineon secrets are provisioned. The public key is signed by customer specific CA and the resulting X.509 certificate issued is securely stored in the OPTIGA™ Trust M. Special measures are taken to prevent the leakage and modification of private key/shared secret material at the Common Criteria Certified production site

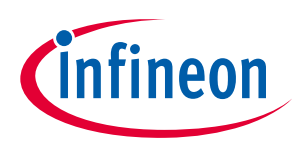

#### **OPTIGA™ Trust M Interface and Schematics**

### <span id="page-9-0"></span>**3 Interface and Schematics**

This section explains the schematics of the product and gives some recommendations as to how the controller should be externally connected.

#### <span id="page-9-1"></span>**3.1 System Integration Schematics**

The following figure illustrates how to integrate OPTIGA™ Trust M with your local host.

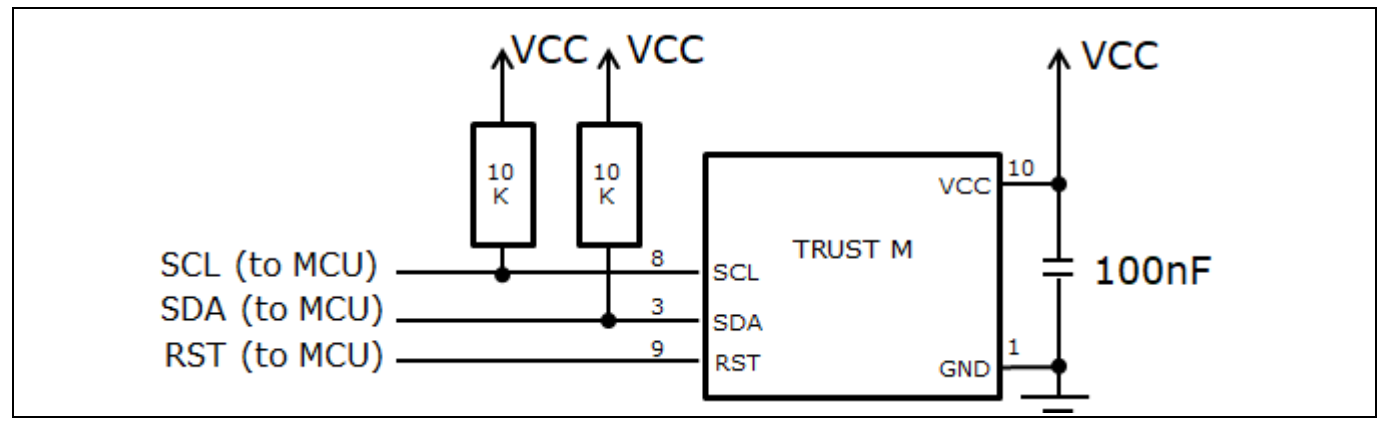

#### **Figure 2 System Integration Schematic Diagram**

Error! Bookmark not defined.property name.**ry** Note: Value of the pullup resistors depend on the target application circuit and the target I2C frequency.

#### <span id="page-9-2"></span>**3.2 System Integration Schematics with Hibernation support**

The following figure illustrates how to integrate OPTIGA™ Trust M with hibernation, with your local host.

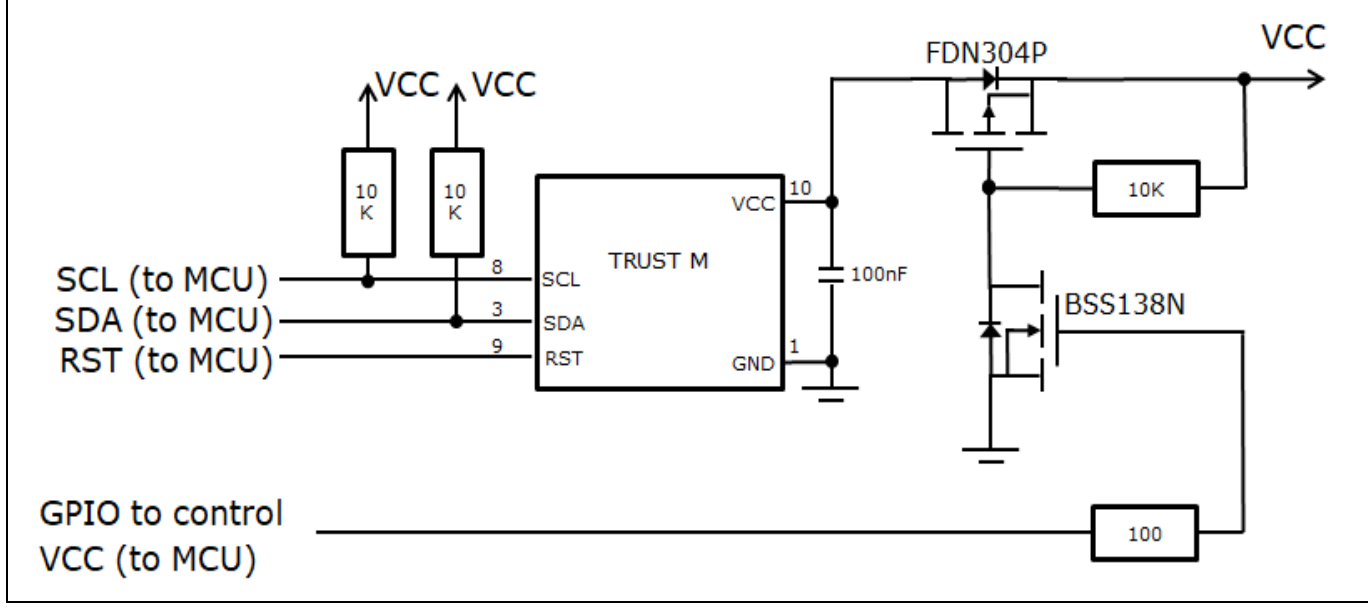

#### **Figure 3 System Integration Schematic Diagram with Hibernation**

Note: Value of the pullup resistors depend on the target application circuit and the target I2C frequency.

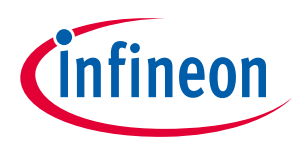

### **OPTIGA™ Trust M Description of packages**

## <span id="page-10-0"></span>**4 Description of packages**

This chapter provides information on the package types and how the interfaces of each product are assigned to the package pins. For further information on compliance of the packages with European Parliament Directives, see "RoHS Compliance" on Page [31.](#page-30-0)

For details and recommendations regarding the assembly of packages on PCBs, please see the following: <http://www.infineon.com/cms/en/product/technology/packages/>

#### <span id="page-10-1"></span>**4.1 PG-USON-10-2,-4**

The package dimensions (in mm) of the controller in PG-USON-10-2,-4 packages are given below.

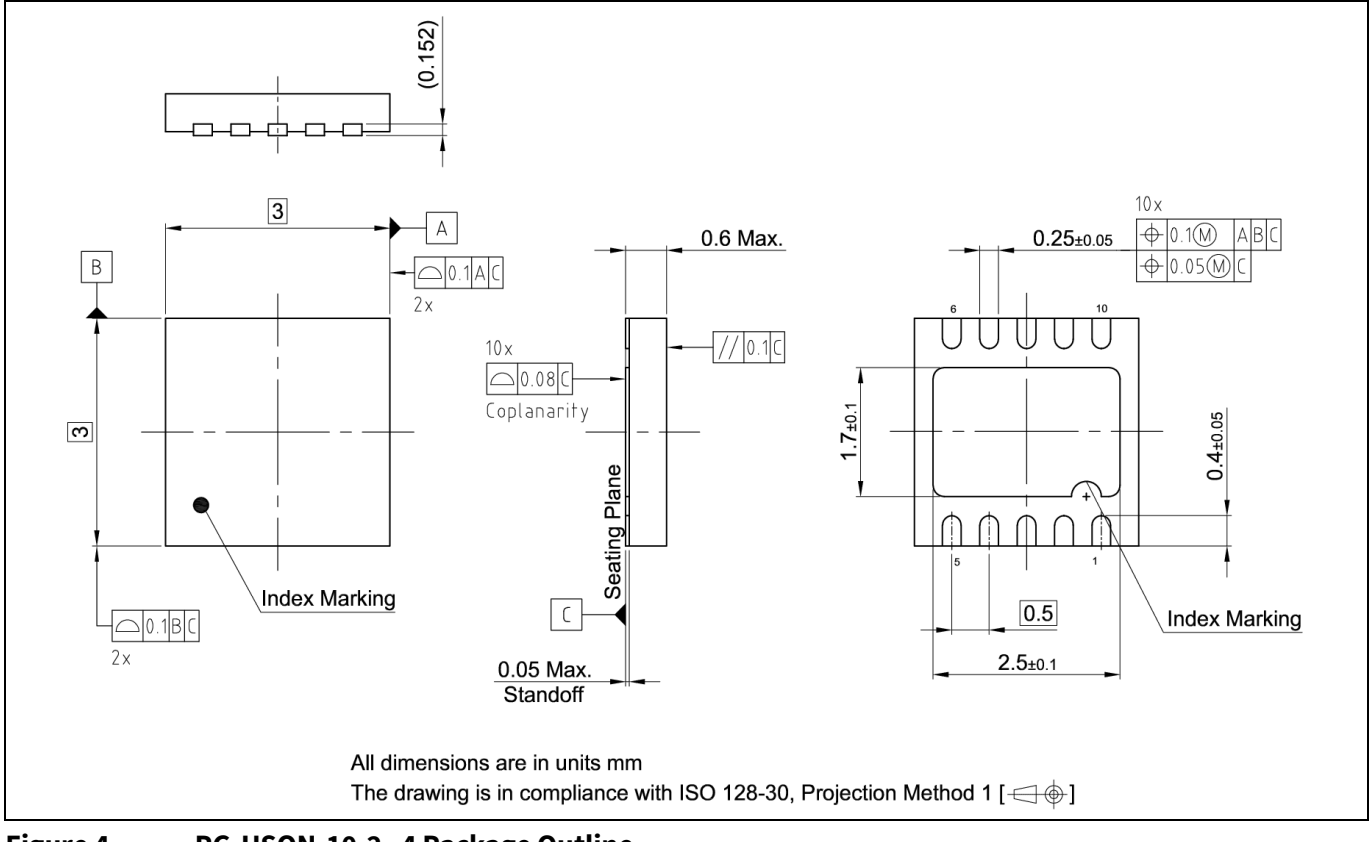

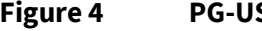

**Figure 4 PG-USON-10-2,-4 Package Outline**

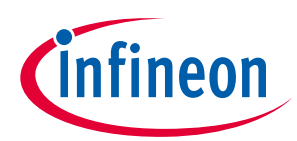

#### **OPTIGA™ Trust M Description of packages**

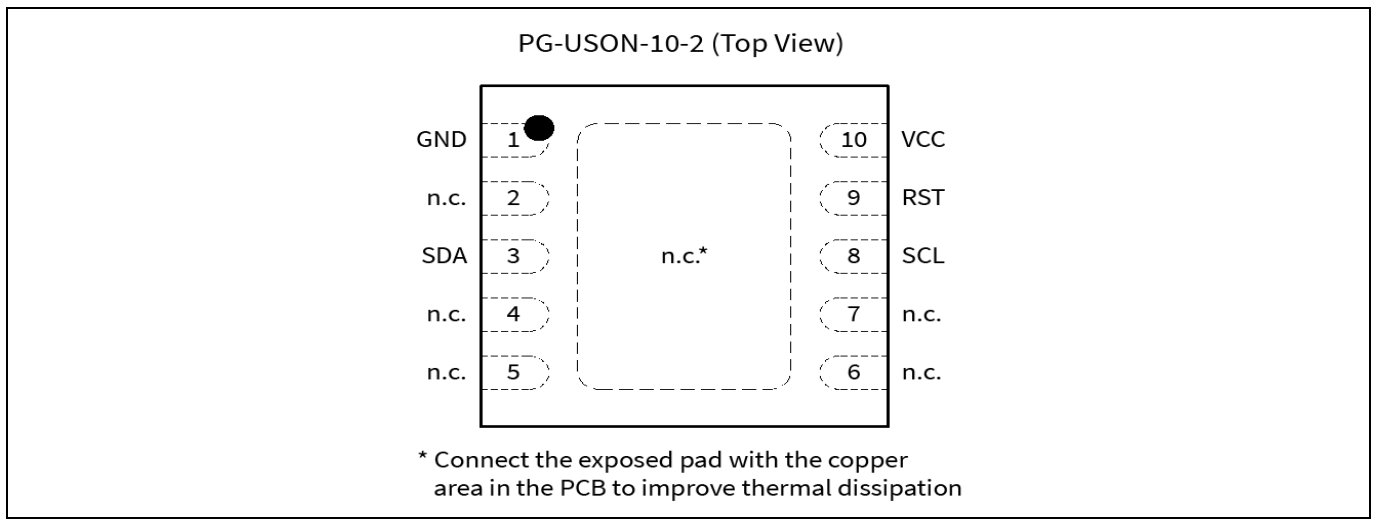

The following figure shows the PG-USON-10-2,-4 in top view:

#### **Figure 5 PG-USON-10-2,-4 top view**

#### <span id="page-11-0"></span>**4.2 Production sample marking pattern**

The following figure describes the productive sample marking pattern on PG-USON-10-2,-4.

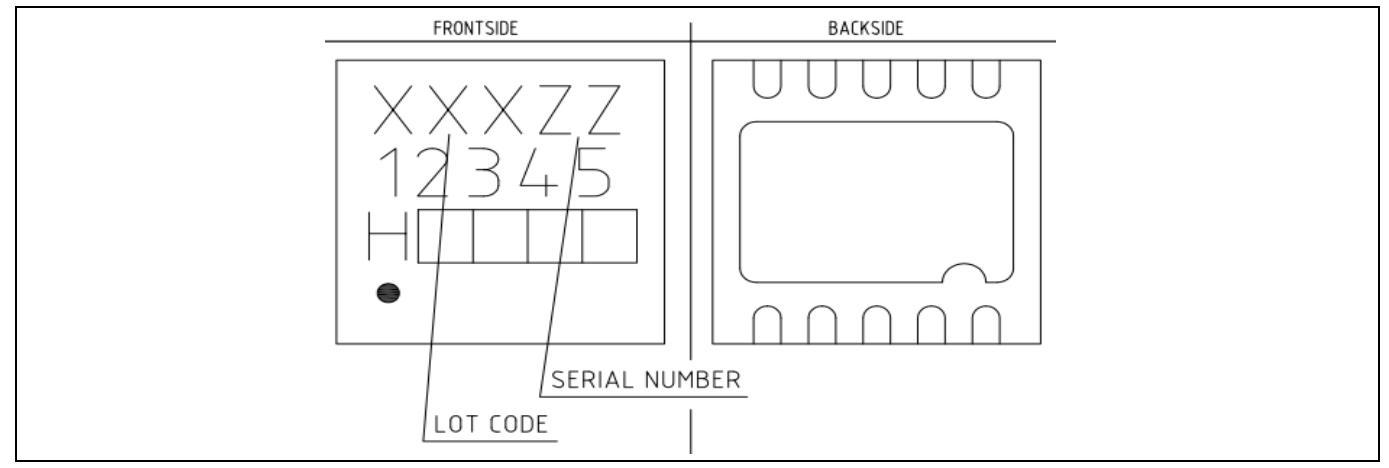

**Figure 6 PG-USON-10-2,-4 sample marking pattern**

The black dot indicates pin 01 for the chip. The followin[g Table 5](#page-11-1) describes the sample marking pattern:

| <b>Indicator</b> | <b>Description</b>                                                                                                    |
|------------------|----------------------------------------------------------------------------------------------------|
| LOT CODE         | Defined and inserted during fabrication                                                                                                    |
| ZZ               | Indicates the Certifying Authority Serial Number / SKU#, e.g. "00" would<br>mean "SKU#00"                                                                                                    |
| H/E              | $H = "Halogen-free", E = "Engineering samples"$<br>This indicator is followed by "YYWW", where YY is the "Year" and WW is<br>the "Work Week" of the production. This is inserted during fabrication.<br>Engineering samples have "E YYWW" and productive samples have "H<br>YYWW" |

<span id="page-11-1"></span>**Table 5 Marking table for PG-USON-10-2,-4 packages**

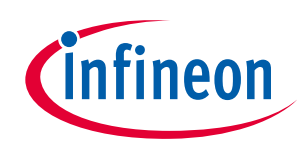

### **Description of packages**

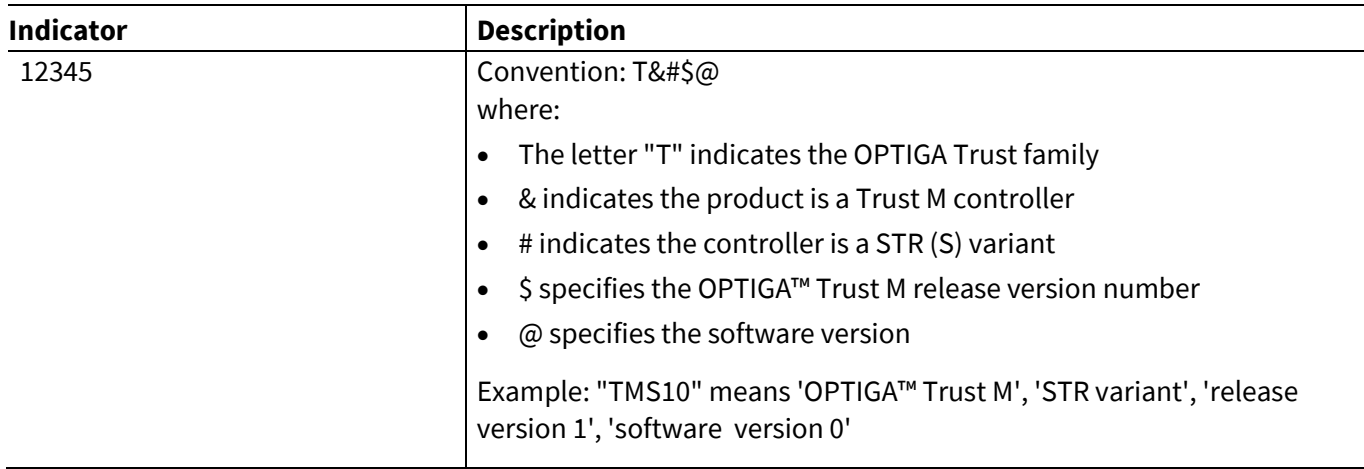

The contacts and their functionality are given in th[e Table 6](#page-12-0) below.

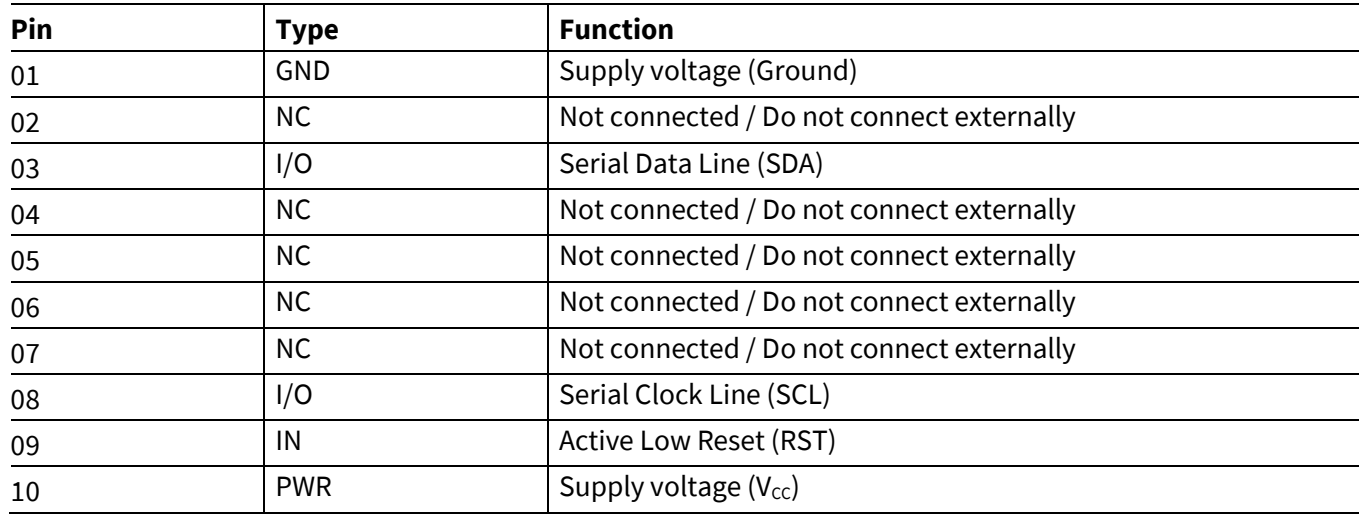

<span id="page-12-0"></span>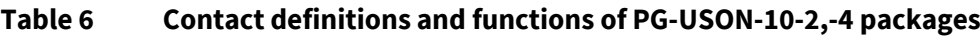

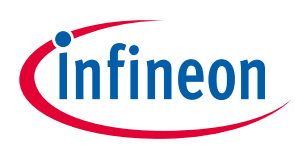

### <span id="page-13-0"></span>**5 Technical Data**

This section summarizes the technical data of the product. It provides the operational characteristics as well as the electrical DC and AC characteristics.

#### <span id="page-13-1"></span>**5.1 I2C Interface Characteristics**

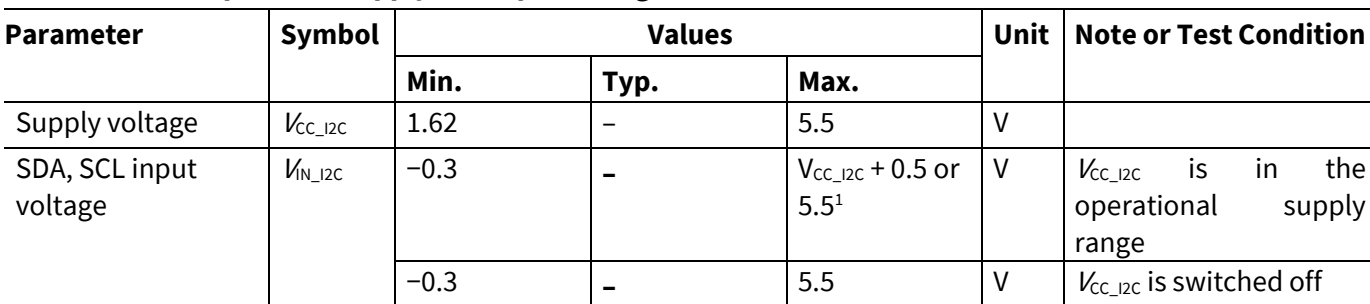

#### **Table 7 I2C Operation Supply and Input Voltages**

1) Whichever is lower

#### <span id="page-13-2"></span>**5.1.1 I2C Standard/Fast Mode Interface Characteristics**

For operation of the I2C interface, the electrical characteristics are compliant with the I<sup>2</sup>C bus specification Rev. 4 for "standard-mode" (f<sub>SCL</sub> up to 100 kHz) and "fast-mode" (f<sub>SCL</sub> up to 400 kHz), with certain deviations as stated in the table below.

Note:  $T_A$  as given for the operating temperature range of the controller unless otherwise stated.

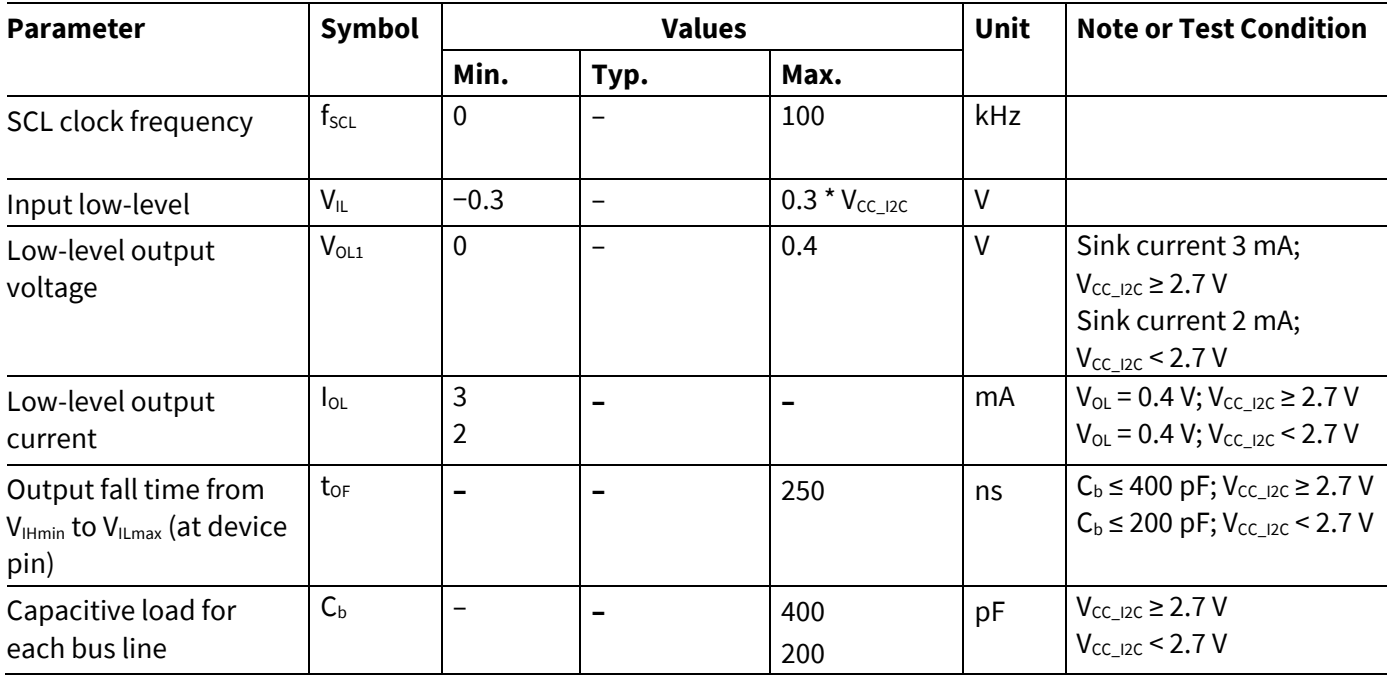

#### **Table 8 I2C Standard Mode Interface Characteristics**

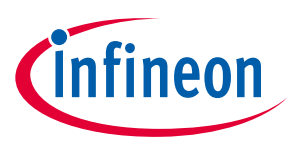

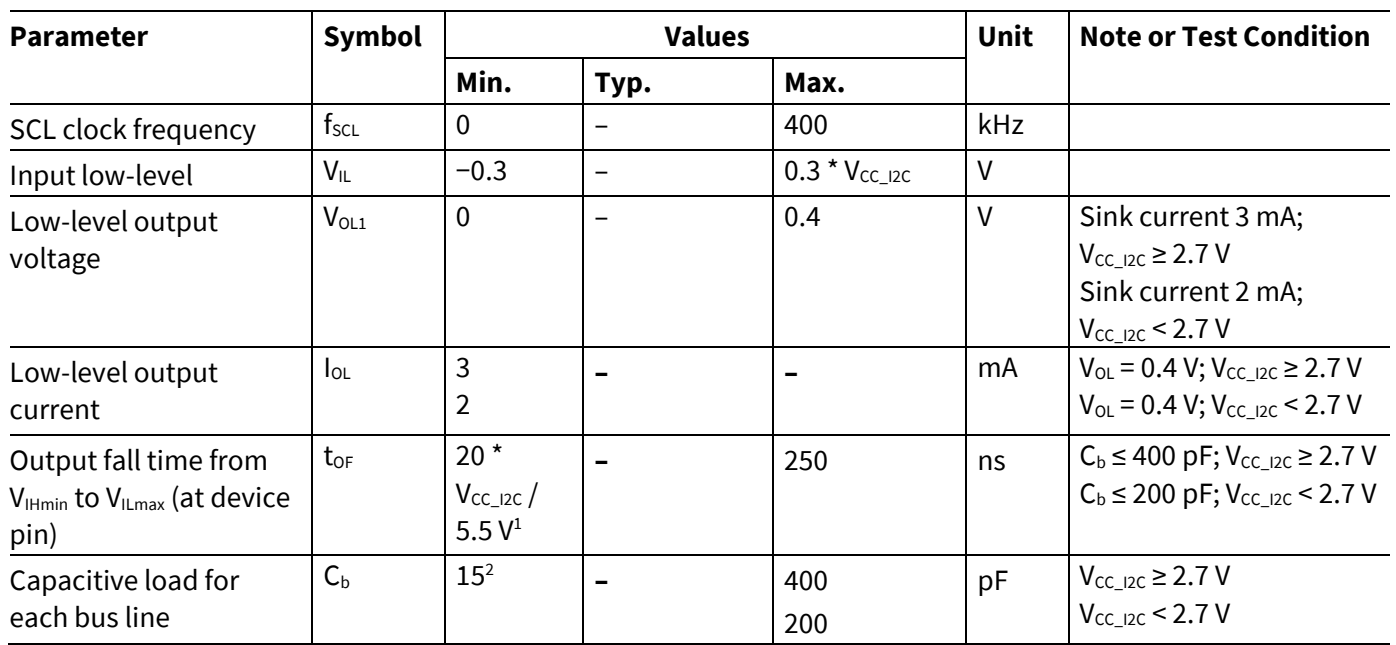

#### **Table 9 I2C Fast Mode Interface Characteristics**

1) A min. capacitive load is necessary to reach  $t_{OF}$ 

2) A min. capacitive load is necessary to reach  $t_{fmin}$ 

### <span id="page-14-0"></span>**5.1.2** I2C Fast Mode Plus Interface Characteristics

For operation of the I2C interface, the electrical characteristics are compliant with the I<sup>2</sup>C bus specification Rev. 4 for "fast mode plus" ( $f_{SCL}$  up to 1 MHz), with certain deviations as stated in the table below.

Note:  $T_A$  as given for the operating temperature range of the controller unless otherwise stated.

| <b>Parameter</b>                                                     | <b>Symbol</b>    | <b>Values</b>                                |      |                     | <b>Unit</b> | <b>Note or Test Condition</b>                                                              |
|----------------------------------------------------------------------|------------------|----------------------------------------------|------|---------------------|-------------|--------------------------------------------------------------------------------------------|
|                                                                      |                  | Min.                                         | Typ. | Max.                |             |                                                                                            |
| SCL clock frequency                                                  | $f_{\text{SCL}}$ | $\mathbf{0}$                                 |      | 1000                | kHz         |                                                                                            |
| Input low-level                                                      | $V_{IL}$         | $-0.3$                                       | -    | $0.3 * V_{CC\_I2C}$ | V           |                                                                                            |
| Low-level output<br>voltage                                          | $V_{OL1}$        | $\mathbf 0$                                  | -    | 0.4                 | V           | Sink current 3 mA;<br>$V_{CC I2C} \ge 2.7 V$<br>Sink current 2 mA;<br>$V_{CC I2C}$ < 2.7 V |
| Low-level output<br>current                                          | $I_{OL}$         | 3<br>$\overline{2}$                          |      |                     | mA          | $V_{OL} = 0.4 V$ ; $V_{CC}$ 12C $\ge 2.7 V$<br>$V_{OL} = 0.4 V; V_{CC I2C} < 2.7 V$        |
| Output fall time from<br>$V_{Hmin}$ to $V_{Hmax}$ (at device<br>pin) | $t_{OF}$         | $20*$<br>$V_{CC_12C}/$<br>5.5 V <sup>1</sup> |      | 120                 | ns          | $C_b \le 150$ pF                                                                           |
| Capacitive load for<br>each bus line                                 | $C_{b}$          | $15^{1}$                                     |      | 150                 | pF          |                                                                                            |

**Table 10 I2C Fast Mode Plus Interface Characteristics**

1) A min. capacitive load is necessary to reach  $t_{OF}$ 

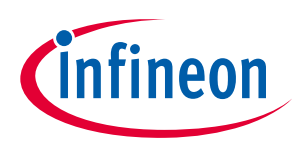

#### <span id="page-15-0"></span>**5.1.3 Electrical Characteristics**

Note:  $T_A$  as given for the operating temperature range of the controller unless otherwise stated. All currents flowing into the controller are considered positive.

#### <span id="page-15-1"></span>**5.1.3.1 DC Electrical Characteristics**

 $T_A$  as given for the controller's operating ambient temperature range unless otherwise stated. All currents flowing into the controller are considered positive.

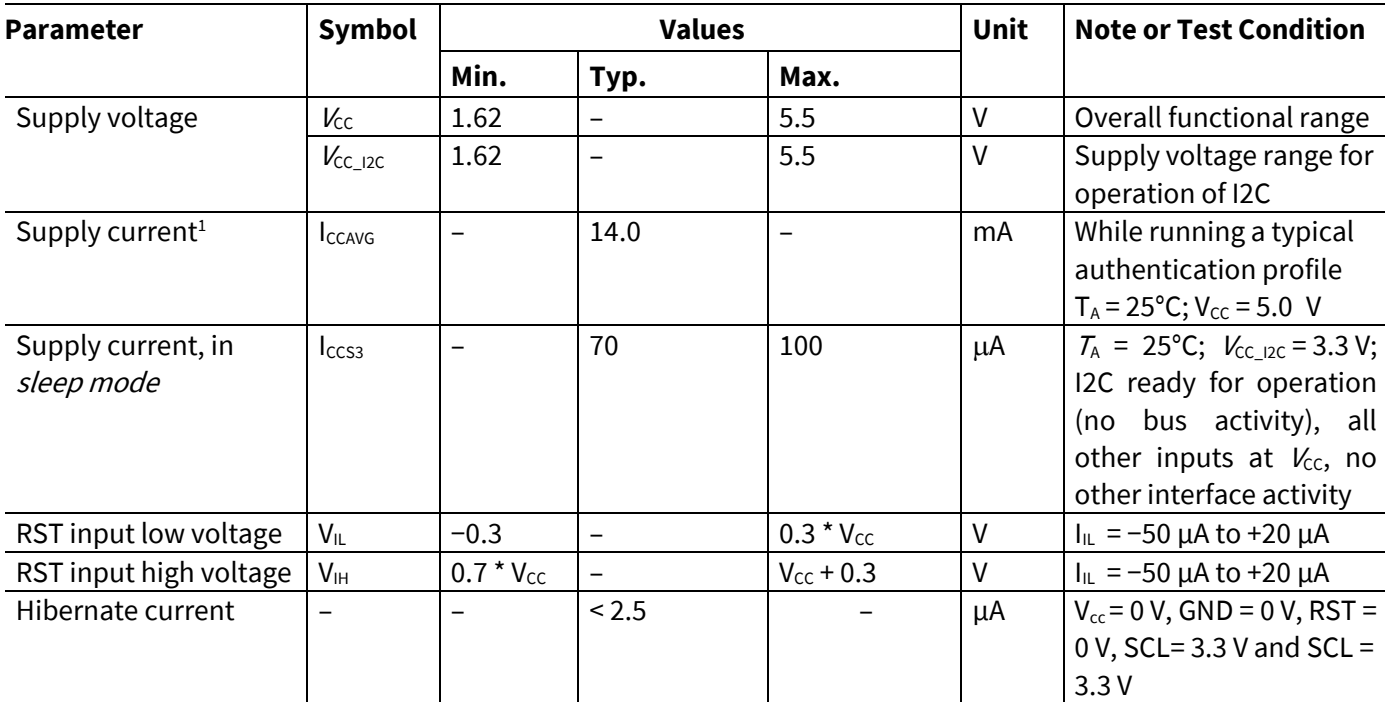

#### Error! Bookmark not defined.ty name. **MERGEFORMAT 2019 Table 11 Electrical Characteristics Table 11**

1) Supply current can be limited from 6mA to 15mA by software commands.

#### <span id="page-15-2"></span>**5.1.3.2 AC Electrical Characteristics**

 $T_A$  as given for the controller's operating ambient temperature range unless otherwise stated. All currents flowing into the controller are considered positive.

#### **Table 12 AC Characteristics**

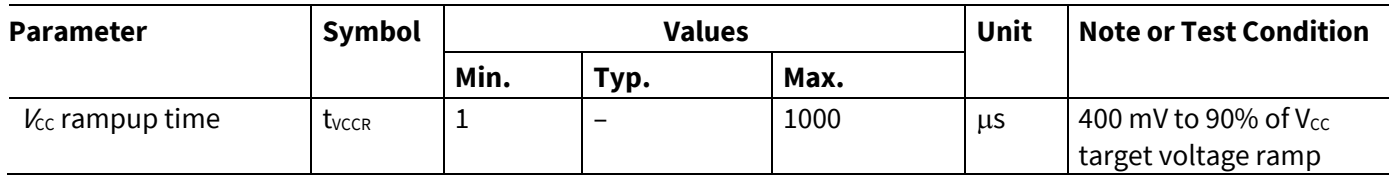

The V<sub>CC</sub> ramp is depicted in [Figure 7.](#page-16-2) 90% of the target supply voltage must be reached within t<sub>VCCR</sub> after it has exceeded 400 mV. Moreover, its variation must be kept within a ±10% range.

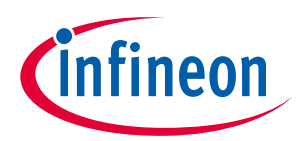

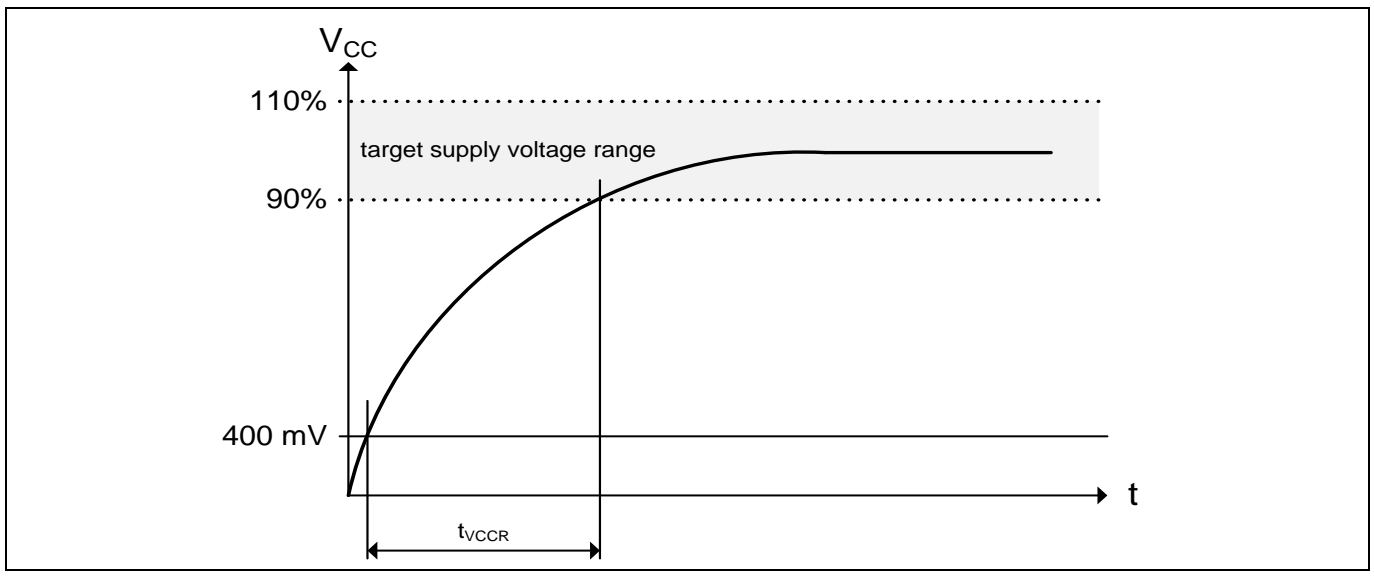

<span id="page-16-2"></span>**Figure 7 Vcc Rampup**

#### <span id="page-16-0"></span>**5.1.4 Start-Up of I2C Interface**

There are 2 variants possible for performing the startup procedure:

- Startup after power-on
- **EXECT ACROY STARK IN** Startup for warm resets

#### <span id="page-16-1"></span>**5.1.4.1 Startup after Power-On**

The activation of the I2C interface after power-on needs the following reset procedure.

- VCC is powered up and the state of the SDA and SCL line are set to high level during power-up
- The first transmission may start at the earliest  $t_{\text{STARTUP}}$  after power-up of the device

The following figure shows the startup timing of the I2C interface for this case.

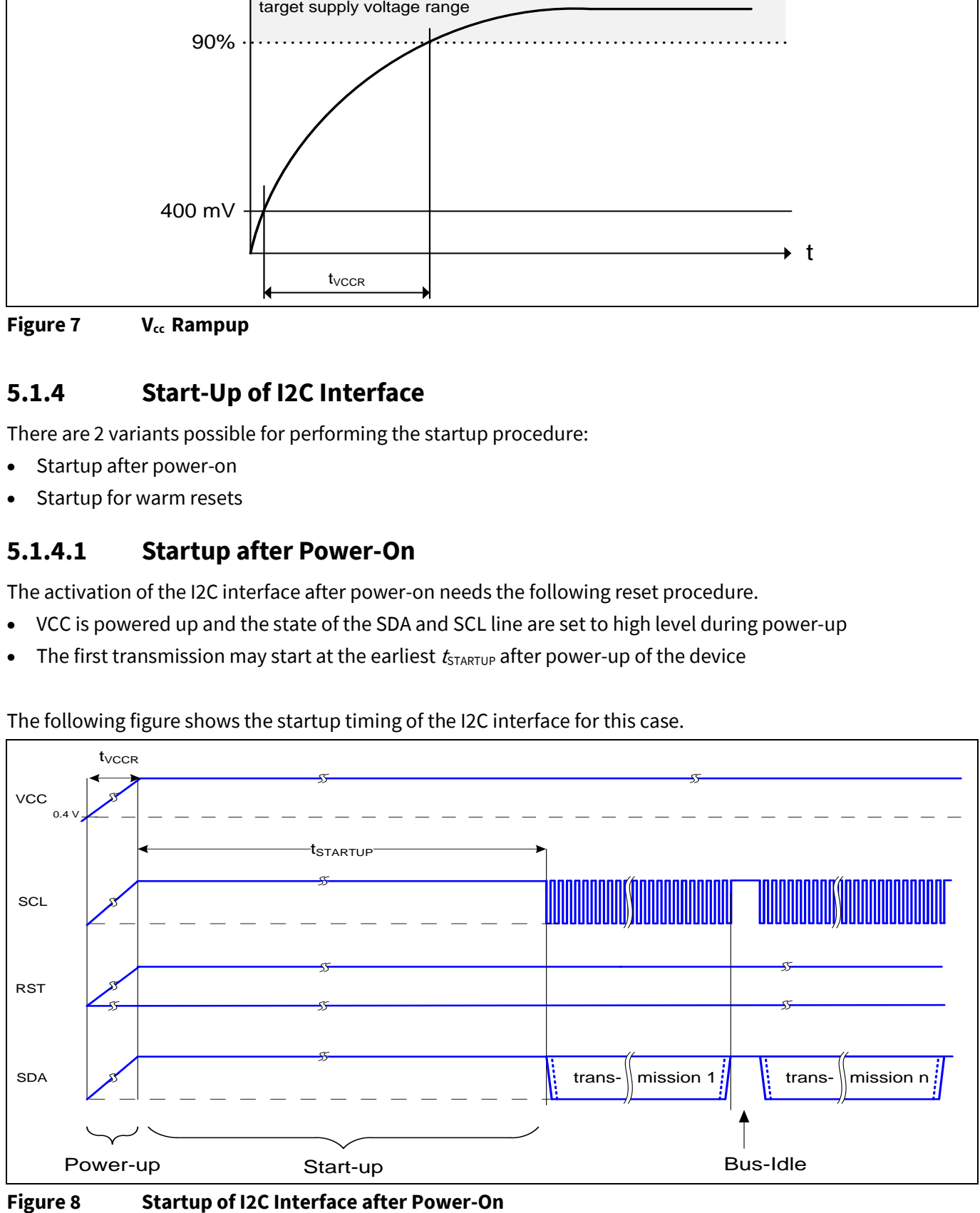

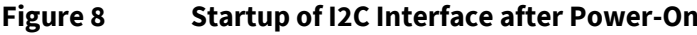

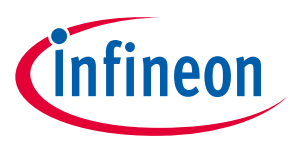

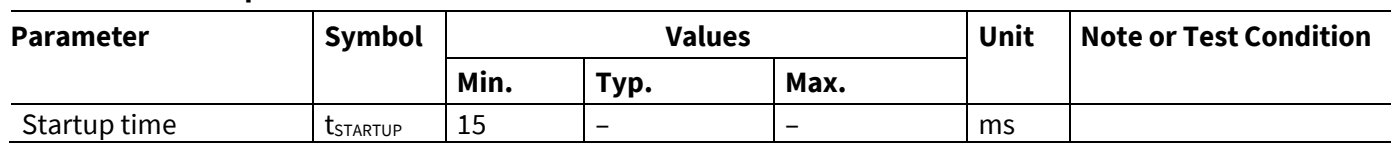

#### **Table 13 Startup of I2C Interface After Power-On**

#### <span id="page-17-0"></span>**5.1.4.2 Startup for Warm Resets**

the following reset procedure When using the reset signal for triggering a warm reset after power-on, the activation of the I2C interface needs

- **•** VCC remains powered up.
- The terminal stops I2C communication. SDA and SCL lines are set to high level before RST is set to low level.
- After its falling edge, RST has to be kept at low level for at least  $t_1$ . At the latest  $t_2$  after the falling edge of RST, the terminal must set RST to high level.
- $\bullet$  The first transmission may start at the earliest t<sub>startup</sub> after the rising edge of RST

#### The following figure shows the timing for this startup case.

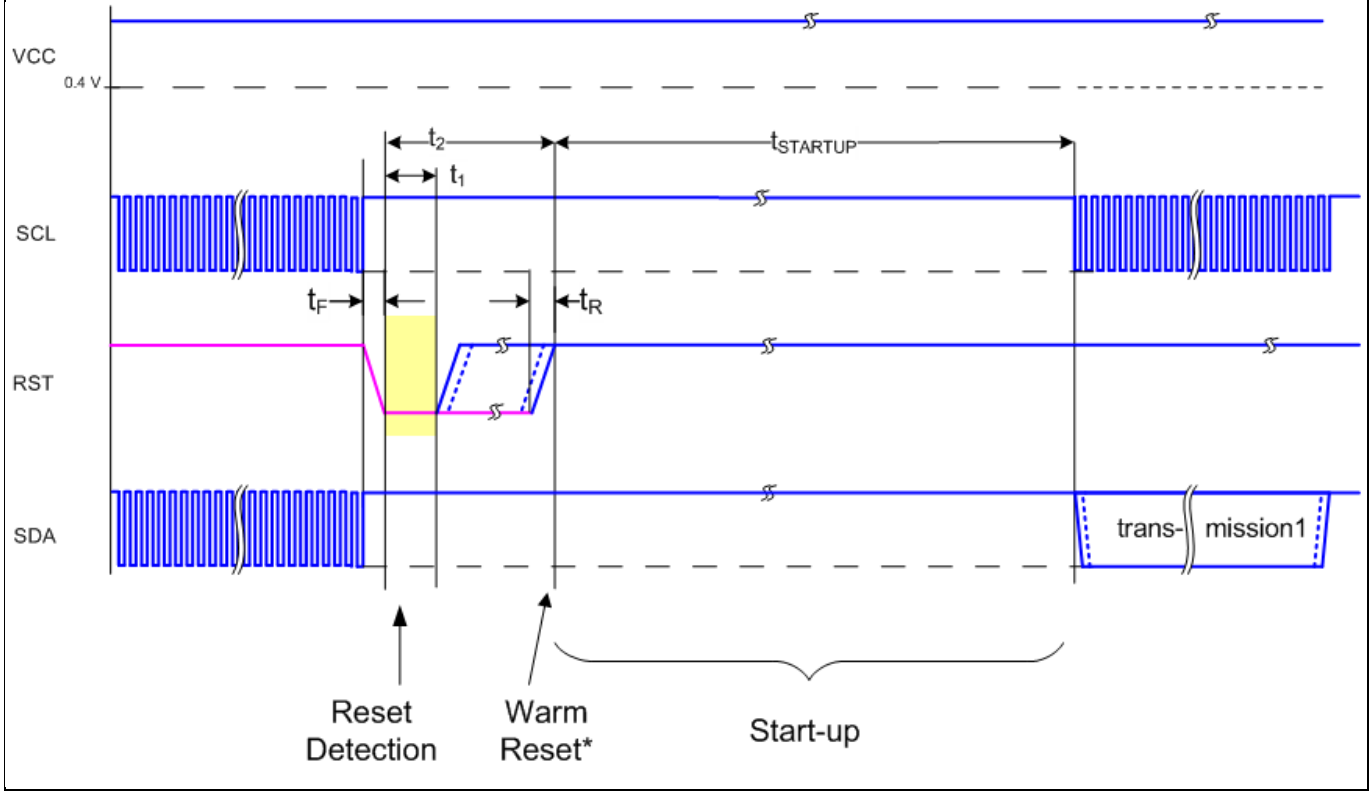

#### **Figure 9 Startup of I2C Interface for Warm Resets**

Note: If NVM programming was requested prior to the reset, t<sub>sTARTUP</sub> will be extended from a typical value of 15 ms to a maximum of 20 ms.

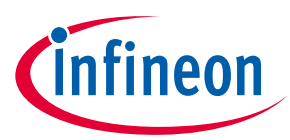

#### **Table 14 Startup of I2C Interface for Warm Resets<sup>1</sup>**

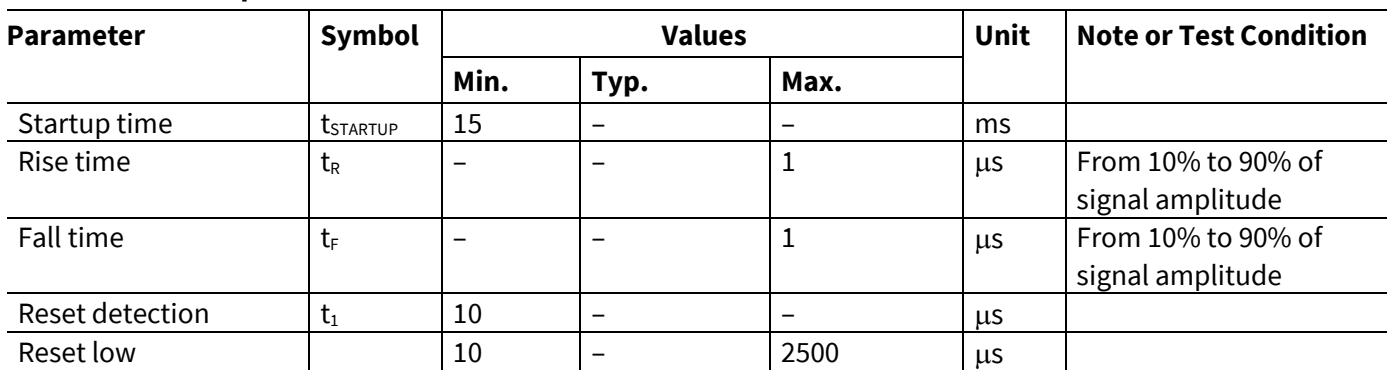

**e** <u>reset to we consequence</u><br>
1) Reset triggered by software (without power off/on cycle)

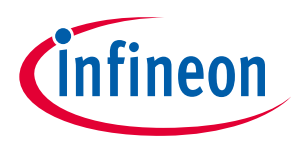

### <span id="page-19-0"></span>**6 Connecting to Host**

#### <span id="page-19-1"></span>**6.1 OPTIGA™ Trust M Host Software Architecture**

The OPTIGA™ Trust M Host Library layers were explained in System Block Diagram [Figure 1.](#page-7-1) In following sections, we will cover how to communicate with OPTIGA™ Trust M using I2C.

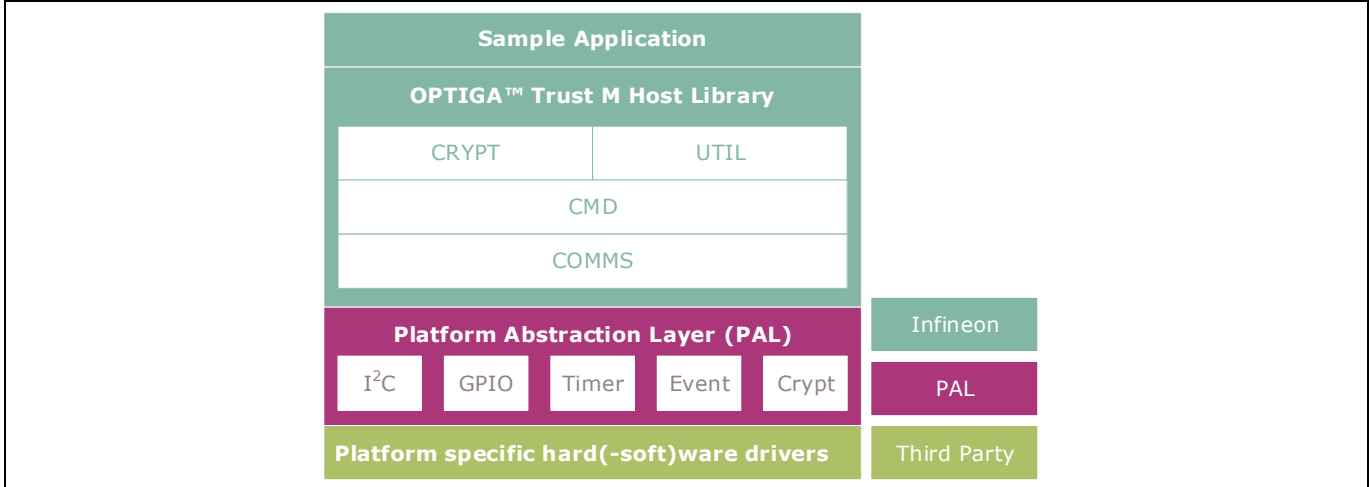

**Figure 10 OPTIGA™ Trust M Host Software Architecture**

### <span id="page-19-2"></span>Error! Bookmark not defined.property name.**ry 6.2 Release Package Folder Structure**

The following figure shows the release package structure when OPTIGA™ Trust M is installed/extracted on PC.

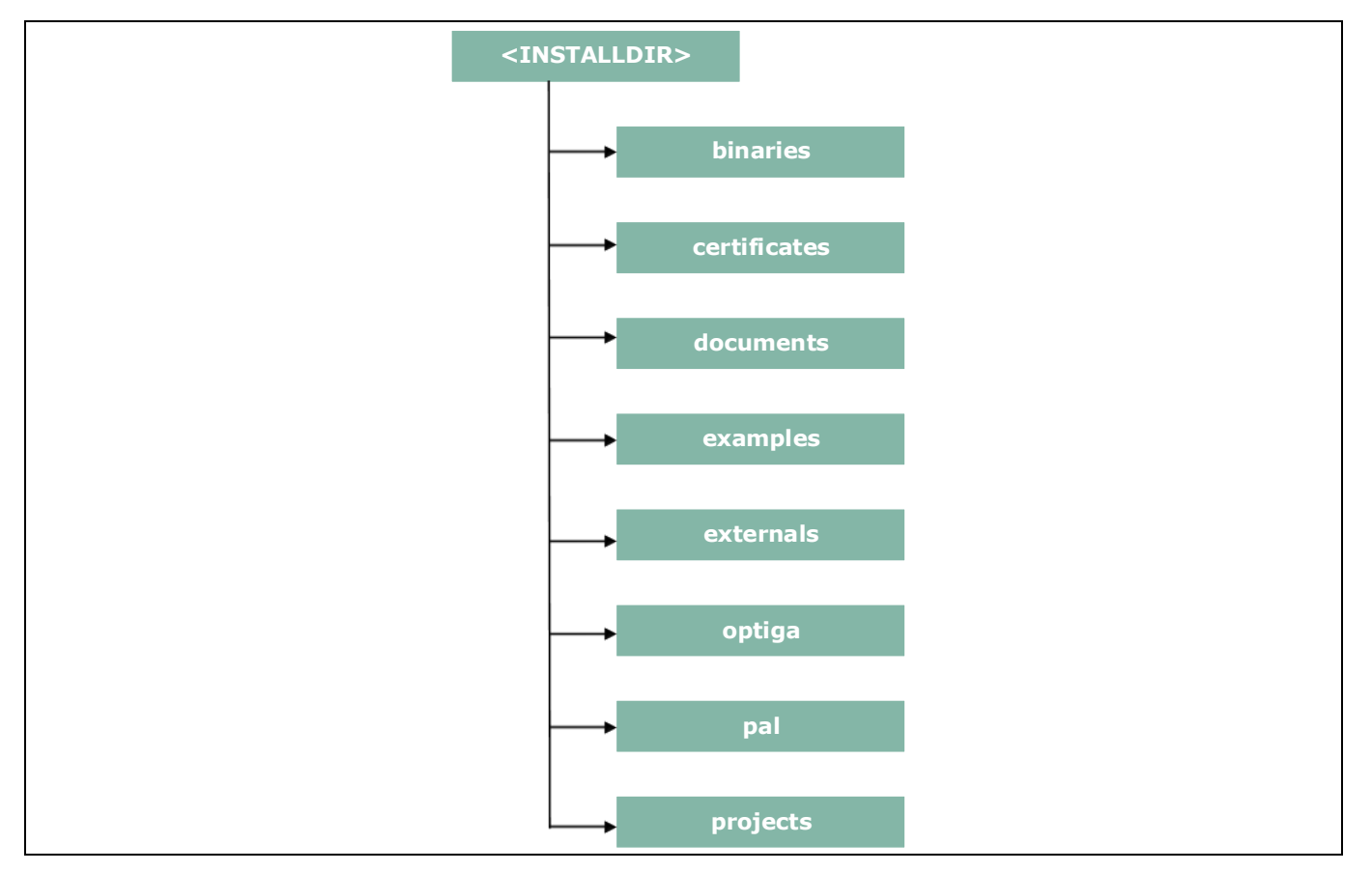

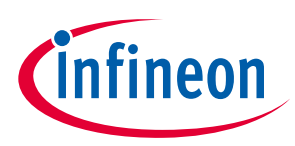

#### **OPTIGA™ Trust M Connecting to Host**

#### **Figure 11 Release Package Folder Structure**

<INSTALLDIR> is the root directory to which the release package contents are extracted. The following section explains the contents of each subdirectory under installed directory:

1. binaries

This directory contains binaries for OPTIGA™ Trust M sample application.

2. certificates

This directory contains OPTIGA™ Trust M Test CA certificates. **e \\* MERGEF2020-06-29**

3. documents

This directory contains all relevant OPTIGA™ Trust M documentation.

4. examples

This directory contains example usecases for Toolbox features and a tool for generation of manifest for secure update of data and key object feature.

5. externals

This directory contains mbedtls software crypto libraries.

6. optiga

Error! Bookmark not defined.property name.**ry** This directory contains OPTIGA™ Trust M libraries.

7. pal

This directory contains PAL for XMC4800 device and for mbedtls.

8. projects

This directory contains XMC4800 device sample project in DAVE™ workspace.

Further the following figure elaborates the OPTIGA™ Trust M Host Software folder structure.

#### **OPTIGA™ Trust M Connecting to Host**

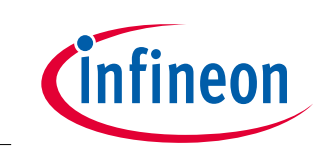

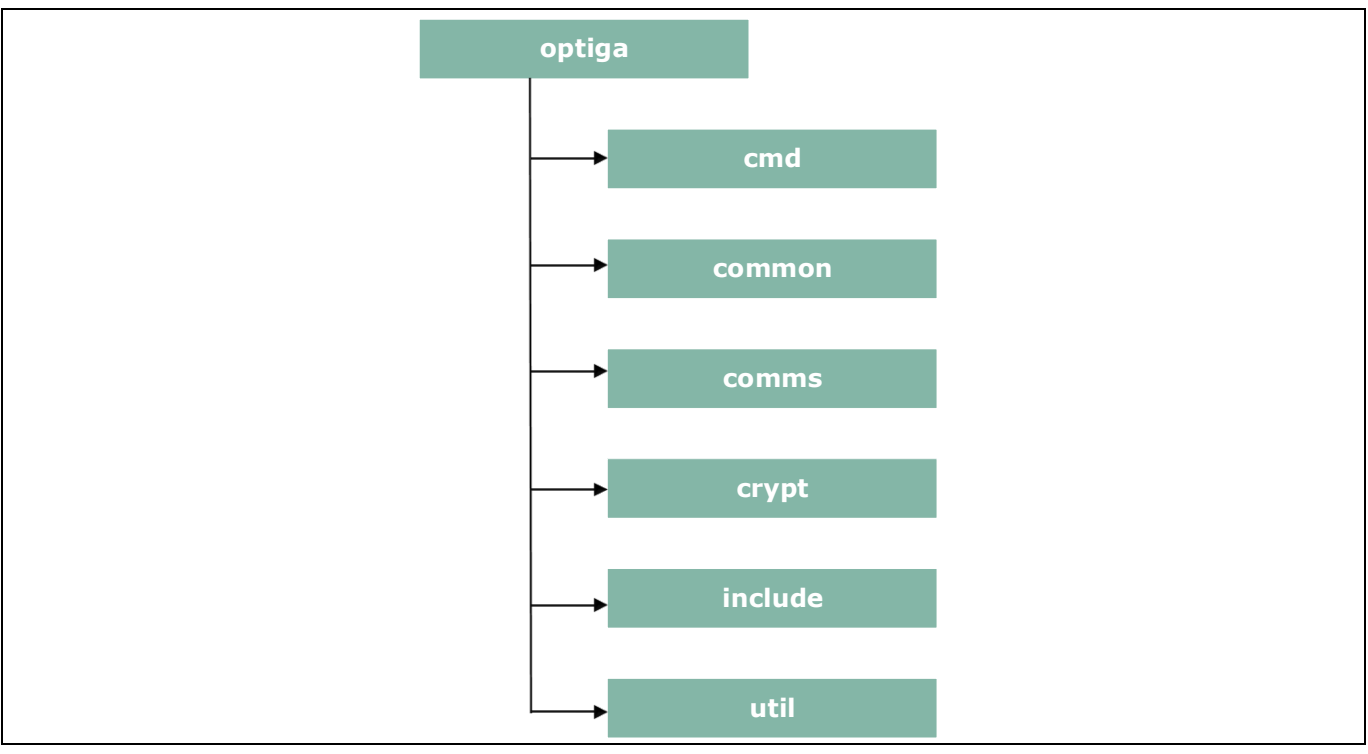

**Figure 12 Host Source Folder Structure**

- 1. cmd This folder contains sources for all OPTIGA™ Trust M commands
- 2. common This folder contains the common functions used across all the modules
- 3. comms This folder contains the driver to communicate with OPTIGA™ Trust M
- 4. crypt This folder contains sources for cryptographic functionalities
- 5. include This folder contains header files for all OPTIGA™ Trust M Host Software
- 6. util This folder contains utility functions e.g. read/write and open/close application

#### <span id="page-21-0"></span>**6.3 Porting Notes**

The implementation of Platform Abstraction Layer (PAL) needs to be updated in order to migrate to a new target platform.

The PAL reference code for the XMC4800 IoT connectivity kit is provided as part of package which can be used. The implementation can be found in *"<INSTALLDIR>/pal/xmc4800"* and the header files are available in *"<INSTALLDIR>/optiga/include"* with the required APIs used by upper layers. The header files are platform agnostic and would not require any changes. The low level drivers used by PAL for XMC4800 are configured and generated using DAVE™.

### <span id="page-21-1"></span>**6.4 Communication with OPTIGA™ Trust M**

The hardware/platform resource configuration with respect to I2C master and GPIOs (Vdd and Reset) are to be updated in *pal\_ifx\_i2c\_config.c*. These configurations are used by the IFX I2C implementation to communicate with OPTIGA™ Trust M.

1. Update I2C master platform specific context[e.g. (void\*)&i2c\_master\_0]

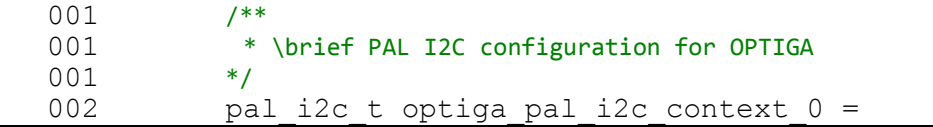

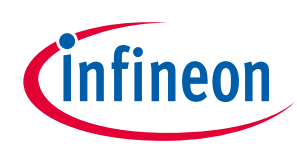

### **Connecting to Host**

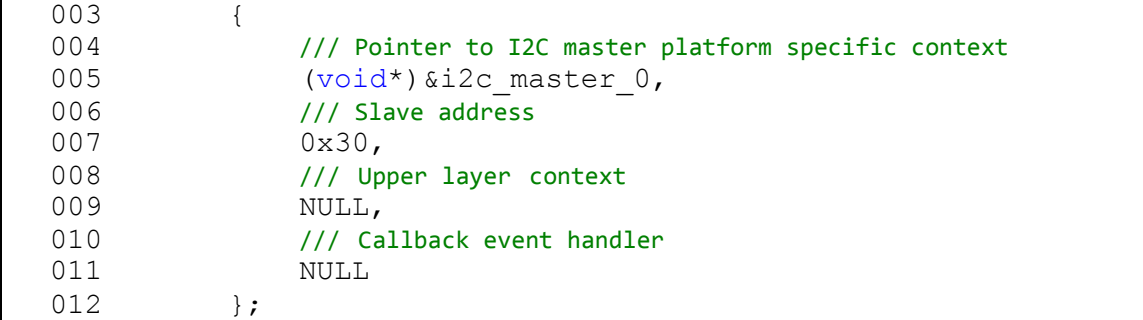

2. Update platform specific context for GPIOs (Vdd and Reset)

```
Error! Bookmark not defined.property name.ry
  001 /**<br>002 *
            * \brief Vdd pin configuration for OPTIGA */003
  004 pal gpio t optiga vdd 0 =
  005 {
  006 // Platform specific GPIO context for the pin used to toggle Vdd
  007 (void*)&vdd_pin
  008 };
  009
  010 /**
  011 * \brief Reset pin configuration for OPTIGA<br>012 */
  012013 pal_gpio_t optiga_reset_0 =
  014 {
  015 // Platform specific GPIO context for the pin used to toggle Reset
  016 (void*) & reset pin
  017 }
```
3. Update PAL I2C APIs [*pal\_i2c.c*] to communicate with OPTIGA™ Trust M

The pal\_i2c is expected to provide the APIs for I2C driver initialization, de-initialization, read, write and set bitrate kind of operations

- a) *pal\_i2c\_init*
- b) *pal\_i2c\_deinit*
- c) *pal\_i2c\_read*
- d) *pal\_i2c\_write*
- e) *pal\_i2c\_set\_bitrate*

A few target platforms, the I2C master driver initialization (*pal\_i2c\_init*) is done during the platform start up. In such an environment, there is no need to implement *pal\_i2c\_init* and *pal\_i2c\_deinit* functions. Otherwise, these (*pal\_i2c\_init* & *pal\_i2c\_deinit*) functions must be implemented as per the upper layer expectations based on the need. The details of these expectations are available in the Host library API documentation (chm).

The reference implementation of PAL I2C based on XMC4800 IoT connectivity kit does not need to have the platform I2C driver initialization explicitly done as part of *pal\_i2c\_init* as it is taken care by the DAVE™ library initialization. Hence *pal\_i2c\_init* & *pal\_i2c\_deinit* are not implemented.

In addition to the above specified APIs, the PAL I2C must handle the events from the low level I2C driver and invoke the upper layer handlers registered with PAL I2C context for the respective transaction as shown in the below example.

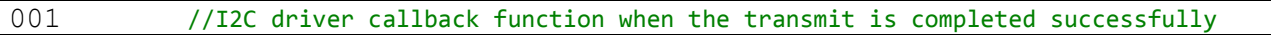

#### **Connecting to Host**

```
002 void i2c master end of transmit callback(void)
003 {
004 invoke_upper_layer_callback(gp_pal_i2c_current_ctx,
005 \overline{u} \overline{u} 006 }
```
In above example the I2C driver callback, when transmission is successful invokes the handler to inform the result.

- 4. Update PAL GPIO [*pal\_gpio.c*] to power on and reset the OPTIGA™ Trust M
- Error! Bookmark not defined.ty name. **MERGEFORMAT 2019 e \\* MERGEF2020-06-29** a) *pal\_gpio\_set\_high*
	- b) *pal\_gpio\_set\_low*
- 5. Update PAL Timer [*pal\_os\_timer.c*] to enable timer
	- a) *pal\_os\_timer\_get\_time\_in\_milliseconds* b) *pal\_os\_timer\_delay\_in\_milliseconds*
- 6. Update Event management for the asynchronous interactions for IFX I2C [*pal\_os\_event.c*]
	- a) *pal\_os\_event\_register\_callback\_oneshot* b) *pal\_os\_event\_trigger\_registered\_callback*

The *pal\_os\_event\_register\_callback\_oneshot* function is expected to register the handler and context provided as part of input parameters and triggers the timer for the requested time. The p\_pal\_os\_event is an event instance created using *pal\_os\_event\_create*.

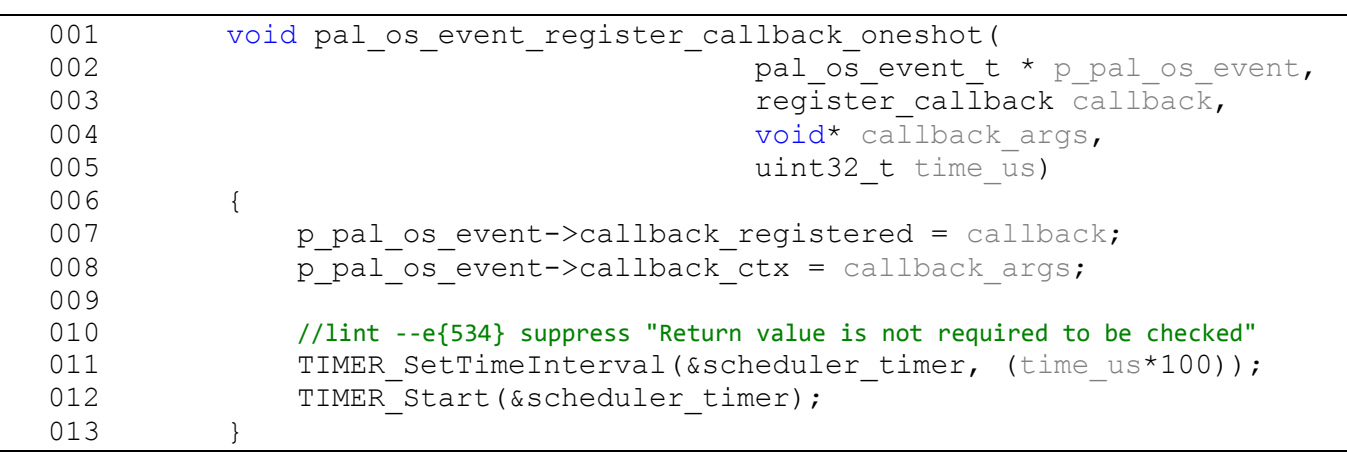

The handler registered must be invoked once the timer has elapsed as shown in *pal\_os\_event\_trigger\_registered\_callback.* The *pal\_os\_event\_trigger\_registered\_callback* is to be registered with event timer interrupt to get trigerred when the timer expires. The pal\_os\_event\_0 is the instance in the pal\_os\_event used store the registered callback and context.

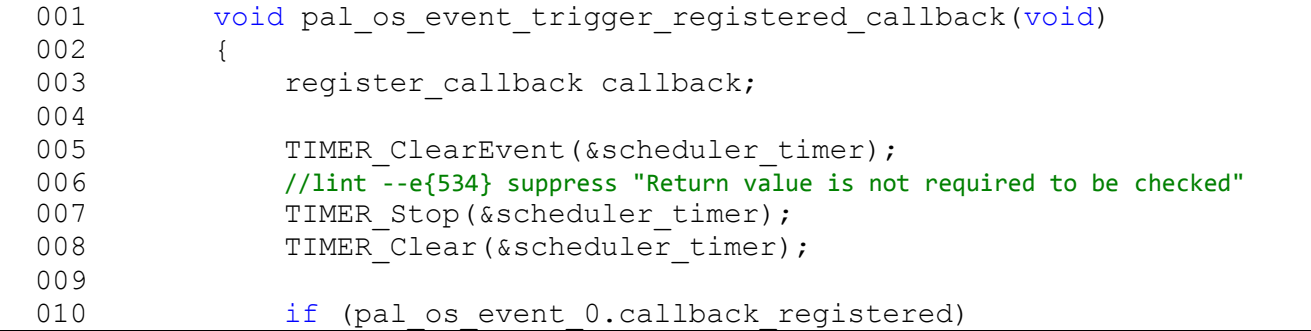

### **OPTIGA™ Trust M Connecting to Host**

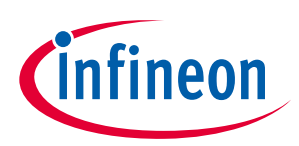

#### $\begin{array}{ccc} 011 & & & \textbf{0} \\ 012 & & & \textbf{0} \end{array}$ 012 callback = pal os event 0.callback registered; 013 callback((void \* ) pal os event 0.callback ctx); 014 } 015 }

<span id="page-24-0"></span>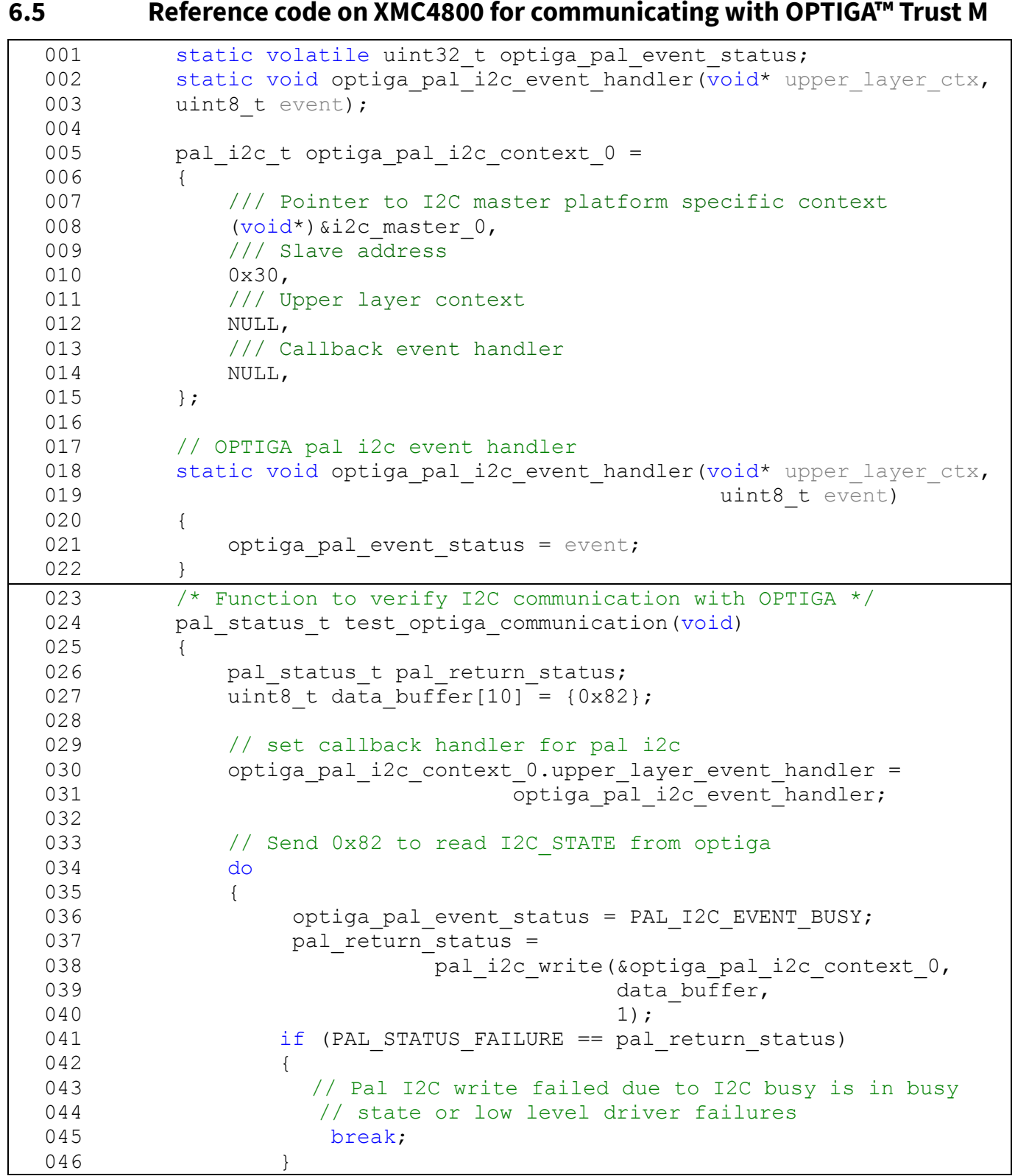

#### **OPTIGA™ Trust M Connecting to Host**

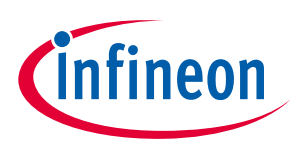

```
Error! Bookmark not defined.ty name. MERGEFORMAT 2019
 058<br>059
072 /* Main Function */
 047<br>048
            // Wait until writing to optiga is completed
 049 } while (PAL I2C EVENT SUCCESS != optiga pal event status);
 050
 051
 052 // Read the I2C STATE from OPTIGA
 053 do
 054 {
 055 optiga pal event status = PAL I2C EVENT BUSY;
 056 pal return status =
 057 pal i2c read(&optiga pal i2c context 0 ,
                                    data buffer,
  059 4);
 060 // Pal I2C read failed due to I2C busy is in busy 
 061 // state or low level driver failures
 062 if (PAL STATUS FAILURE == pal return status)
 063 {
 064 break;
 065 }
 066 // Wait until reading from optiga is completed
 067 } while (PAL I2C EVENT SUCCESS != optiga pal event status);
 068
 069 return pal return status;
 070 }
 071
 073 int32 \text{ t} main(void)
 074 {
 075 DAVE STATUS t status;
 076 pal status t pal return status;
 077
 078 // Initialisation of DAVE Apps
 079 status = DAVE Init();
 080
 081 // Stop if DAVE init fails
 082 if (DAVE STATUS FAILURE == status)
 083 {
 084 while (1U)
 085 \{ ; \}086 } 
 087 pal return status = test optiga communication();
 088
 089 return (int32 t)pal return status;
 090 }
```
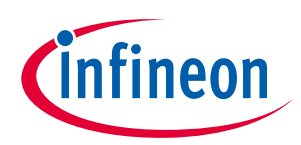

### **OPTIGA™ Trust M OPTIGA™ Trust M External Interface**

### <span id="page-26-0"></span>**7 OPTIGA™ Trust M External Interface**

#### <span id="page-26-1"></span>**7.1 Commands**

This section provides short description of the commands exposed by the OPTIGA™ Trust M secuirty chip and mapping of these commands w.r.t Use Cases.

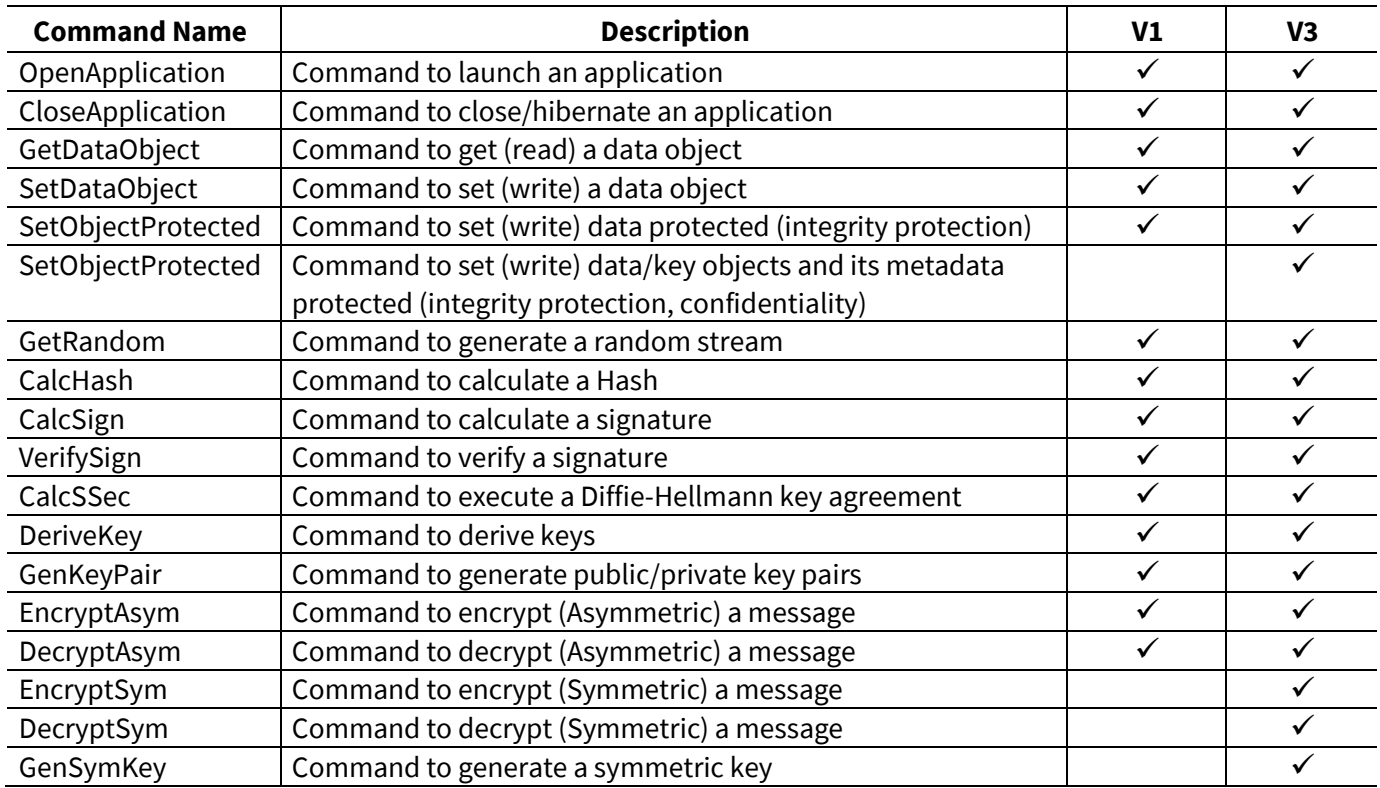

#### **Table 15 Command table**

#### **Table 16 Mapping of commands with Use cases**

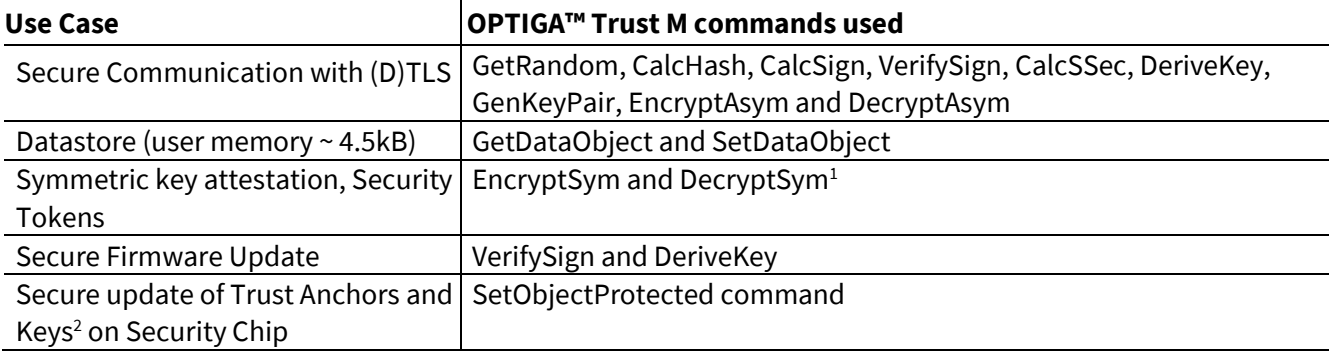

 $\overline{\phantom{a}}$ 

<sup>&</sup>lt;sup>1</sup> EncryptSym and DecryptSym is supported only in v3

<sup>&</sup>lt;sup>2</sup> Secure key update is supported only in v3

#### **OPTIGA™ Trust M OPTIGA™ Trust M External Interface**

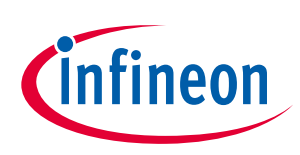

# <span id="page-27-0"></span>**7.2 Crypto Performance**

The performance metrics for various schemes are provided by the [Table 18](#page-28-0) below. If not particularly mentioned, the performance is measured @ OPTIGA™ Trust M I/O interface with:

- $\bullet$  I2C FM (400KHz)
- Without power limitation
- $\bullet$  @ 25°C
- $\bullet$  VCC = 3.3V
- RSA Signature scheme: RSA SSA PKCS#1 v1.5 without hashing
- **e** NSA Signature scheme: NSA SSAT NCS#1 V1.5 without hashing<br>• ECDSA Signature scheme: ECDSA FIPS 186-3 without hashing
- Encryption/Decryption scheme: RSAES PKCS#1 v1.5
- Hash scheme: SHA256
- Key Derivation scheme: TLS v1.2 PRF SHA256, HKDF SHA256
- RSA Key size: 2048 bits
- ECC Key size: 256 bits (NIST P-256)
- AES Key size: 128 bits

#### **Table 17 Crypto performance for V1**

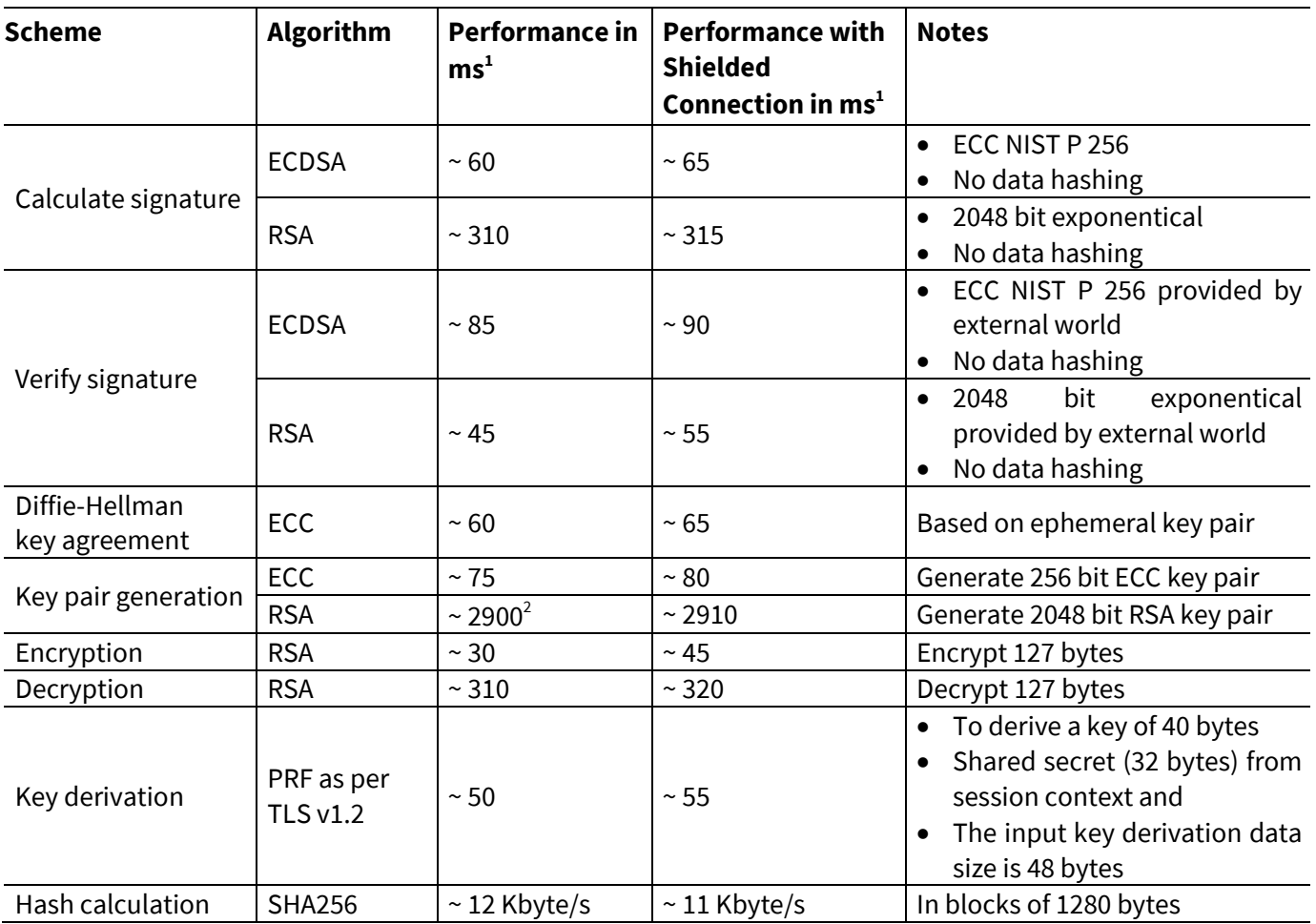

<sup>1</sup>Minimum Execution of the entire sequence in milli seconds, except the External World timings

<sup>2</sup>RSA key pair generation performance is not predictable and typically have a variation in performance. This could be significantly higher or lower as the one specified in the table which is an average value over collected samples.

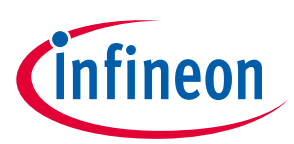

#### **OPTIGA™ Trust M External Interface**

#### <span id="page-28-0"></span>**Table 18 Crypto performance for V3**

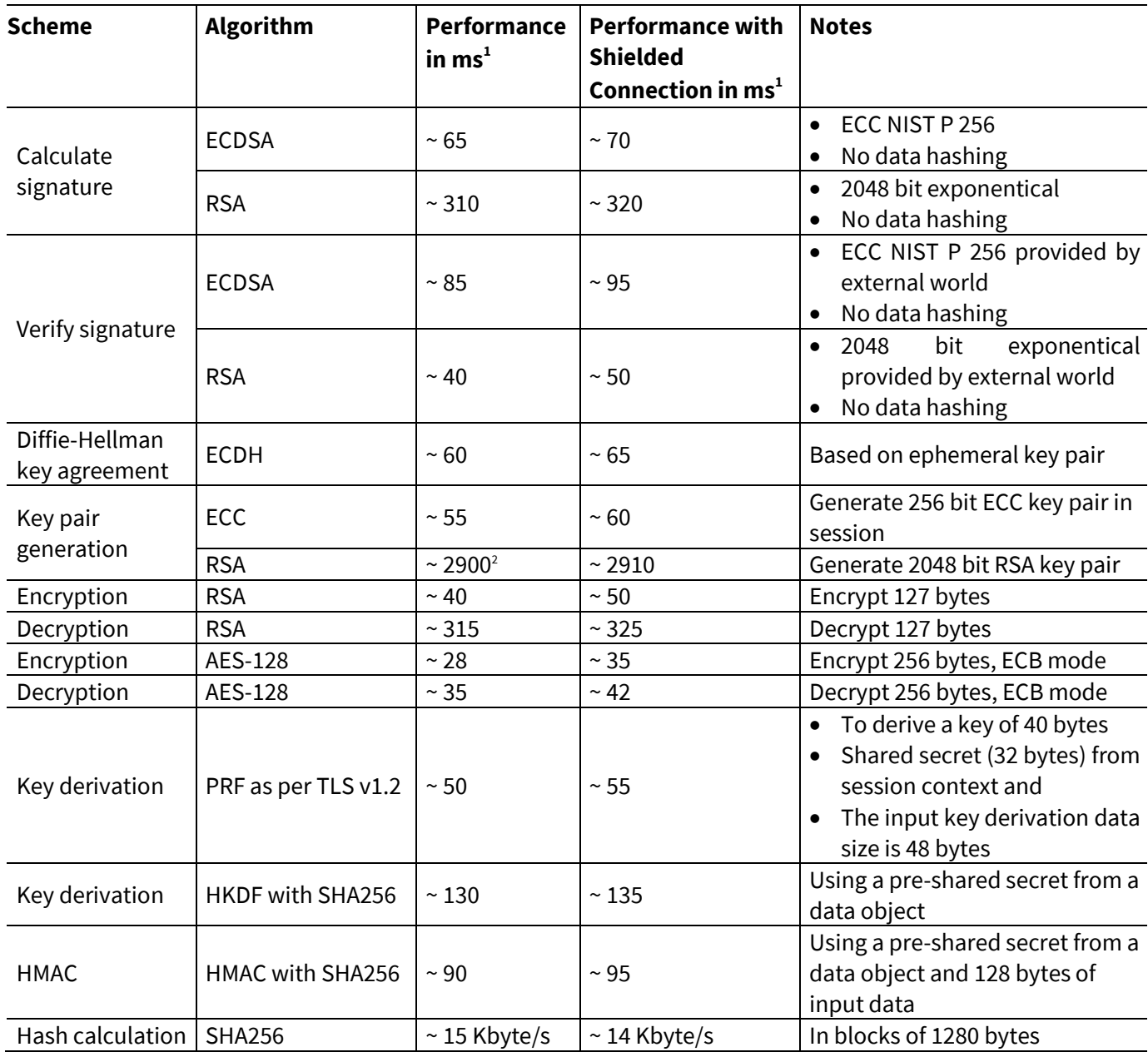

<sup>1</sup>Minimum Execution of the entire sequence in milli seconds, except the External World timings

 $^2$ RSA key pair generation performance is not predictable and typically have a variation in performance. This could be significantly higher or lower as the one specified in the table which is an average value over collected samples.

#### **OPTIGA™ Trust M Security Monitor**

### <span id="page-29-0"></span>**8 Security Monitor**

The Security Monitor is a central component which enforces the security policy of the OPTIGA™ Trust M. It consumes security events sent by security aware parts of the OPTIGA™ Trust M embedded SW and takes actions accordingly as specified in Security Policy below.

#### <span id="page-29-1"></span>**8.1 Security Events**

The events below actively influence the security monitor.

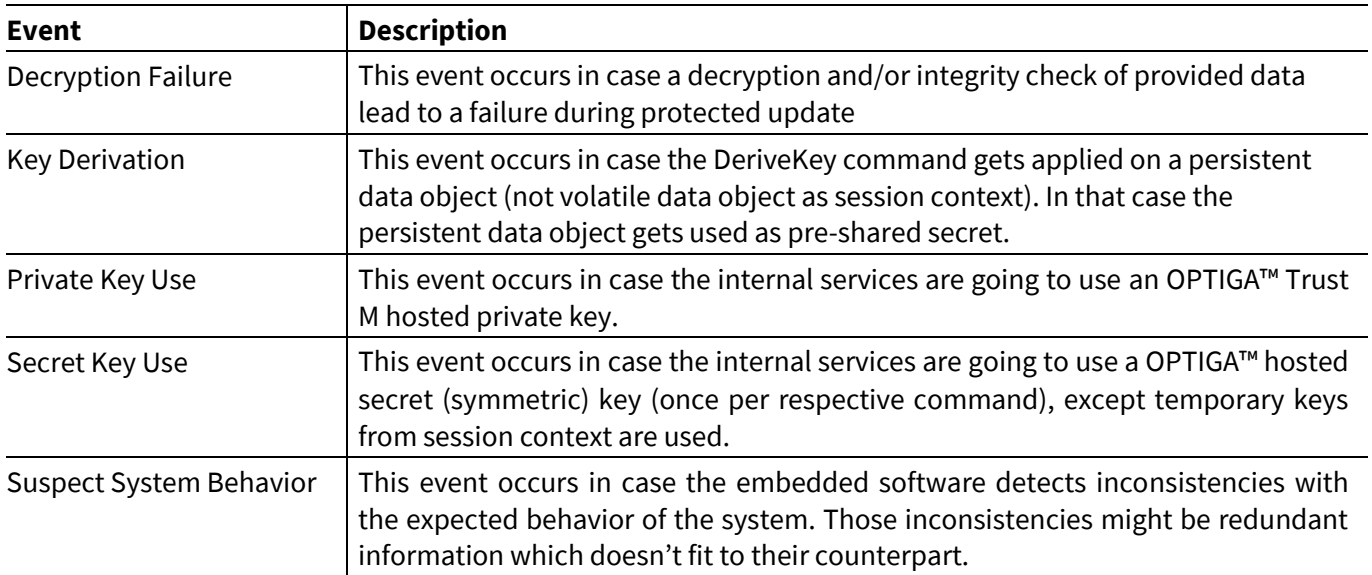

#### <span id="page-29-3"></span>Error! Bookmark not defined.ty name. **MERGEFORMAT 2019 Table 19 Security Events**

### <span id="page-29-2"></span>**8.2 Security Policy**

Security Monitor judges the notified security events regarding the number of occurrence over time and in case those violate the permitted usage profile of the system takes actions to throttle down the performance and thus the possible frequency of attacks.

The permitted usage profile is defined as:

- 1.  $t_{max}$  is set to 5 seconds ( $\pm$  5%)
- 2. A Suspect System Behavior event is never permitted and will cause setting the Security Event Counter (SEC) to its maximum (= 255).
- 3. One protected operation (refer to [Table 19\)](#page-29-3) events per  $t_{max}$  period.

In other words it must not allow more than one out of the protected operations per  $t_{\text{max}}$  period (worst case, ref to bullet 3. above). This condition must be stable, at least after 500 uninterrupted executions of protected operations.

For more information, please refer to Solution Reference Manual document available as part of the package.

### **OPTIGA™ Trust M RoHS Compliance**

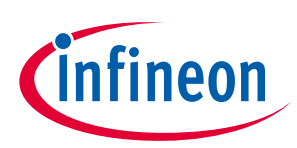

### <span id="page-30-0"></span>**9 RoHS Compliance**

On January 27, 2003 the European Parliament and the council adopted the directives:

- 2002/95/EC on the Restriction of the use of certain Hazardous Substances in electrical and electronic equipment ("RoHS")
- 2002/96/EC on Waste Electrical and Electrical and Electronic Equipment ("WEEE")

Some of these restricted (lead) or recycling-relevant (brominated flame retardants) substances are currently found in the terminations (e.g. lead finish, bumps, balls) and substrate materials or mold compounds.

national laws. Most national laws are available, some member states have extended timelines for The European Union has finalized the Directives. It is the member states' task to convert these Directives into implementation. The laws arising from these Directives have come into force in 2006 or 2007.

The electro and electronic industry has to eliminate lead and other hazardous materials from their products. In addition, discussions are on-going with regard to the separate recycling of ceratin materials, e.g. plastic containing brominated flame retardants.

Infineon Technologies is fully committed to giving its customers maximum support in their efforts to convert to lead-free and halogen-free<sup>1</sup> products. For this reason, Infineon Technologies' "Green Products" are ROHS-compliant.

Since all hazardous substances have been removed, Infineon Technologies calls its lead-free and halogen-free semiconductor packages "green." Details on Infineon Technologies' definition and upper limits for the restricted materials can be found here.

error accordingly, we will accurately evaluate and test alternative materials in order to replace lead and halogen so The assembly process of our high-technology semiconductor chips is an integral part of our quality strategy. that we end up with the same or higher quality standards for our products.

The use of lead-free solders for board assembly results in higher process temperatures and increased requirements for the heat resistivity of semiconductor packages. This issue is addressed by Infineon Technologies by a new classification of the Moisture Sensitivity Level (MSL). In a first step the existing products have been classified according to the new requirements.

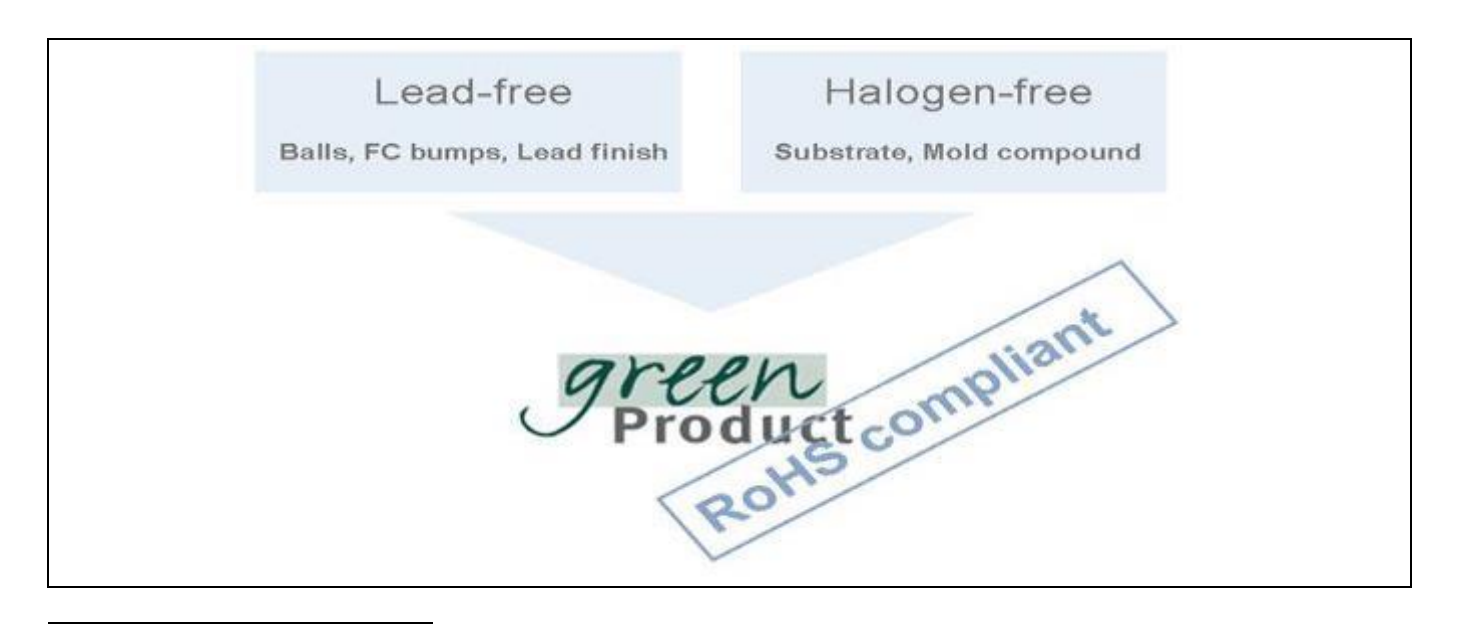

<sup>1</sup>Any material used by Infineon Technologies is PBB and PBDE-free. Plastic containing brominated flame retardants, as mentioned in the WEEE directive, will be replaced if technically/economically beneficial.

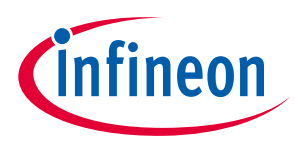

### **OPTIGA™ Trust M Appendix A – Infineon I2C Protocol Registry Map**

# <span id="page-31-0"></span>**10 Appendix A – Infineon I2C Protocol Registry Map**

OPTIGA™ Trust M supports IFX I2C v2.01 and is implemented as I2C slave, which uses different address locations for status, control and data communication registers. These registers with description are outlined below in the following table.

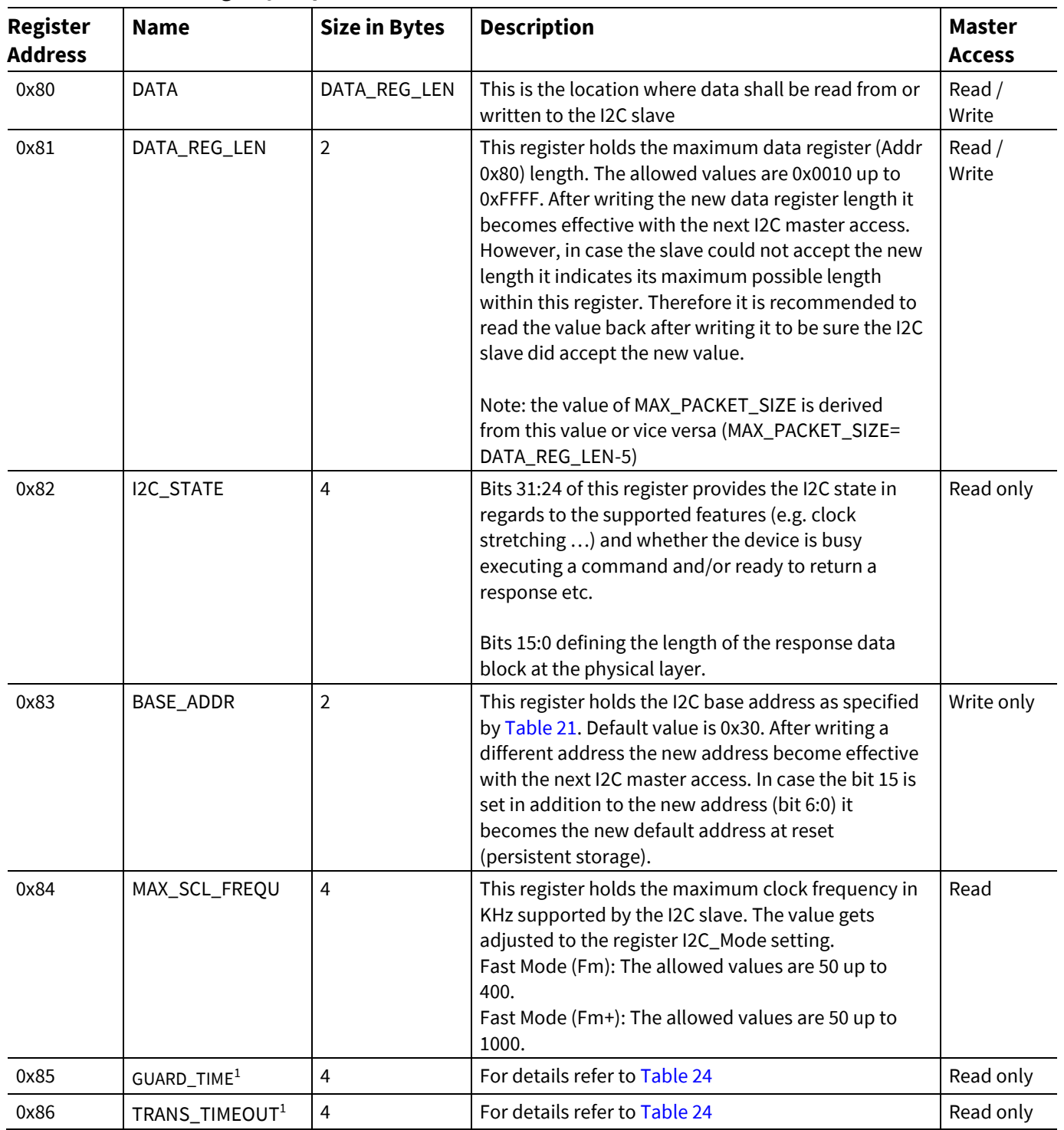

#### <span id="page-31-2"></span>**Table 20 IFX I2C Registry Map Table**

<span id="page-31-1"></span>l

<sup>&</sup>lt;sup>1</sup> In case the register returns 0xFFFFFFFF the register is not supported and the default values specified in Table 'List of protocol variations' shall be applied.

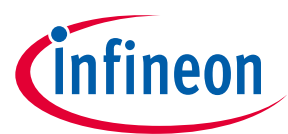

### **Appendix A – Infineon I2C Protocol Registry Map**

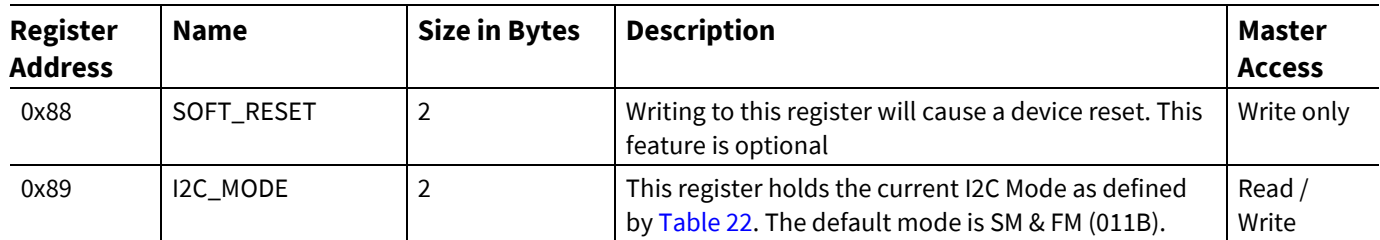

#### <span id="page-32-0"></span>**Table 21 Definition of BASE\_ADDR**

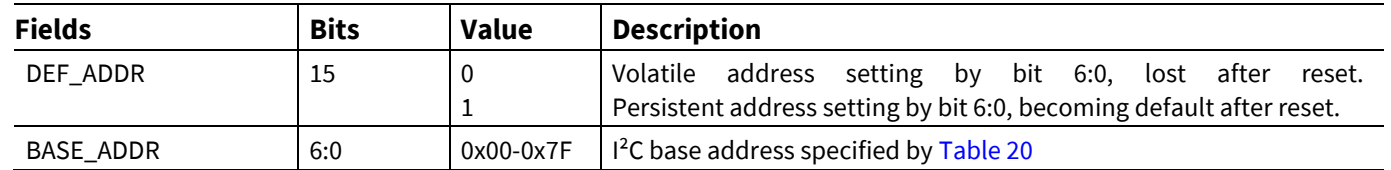

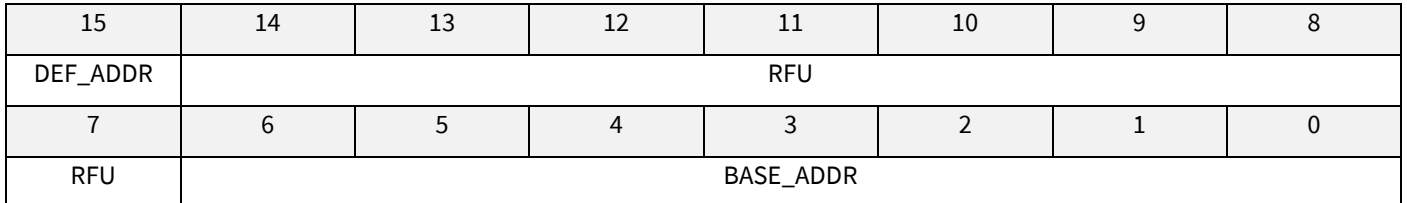

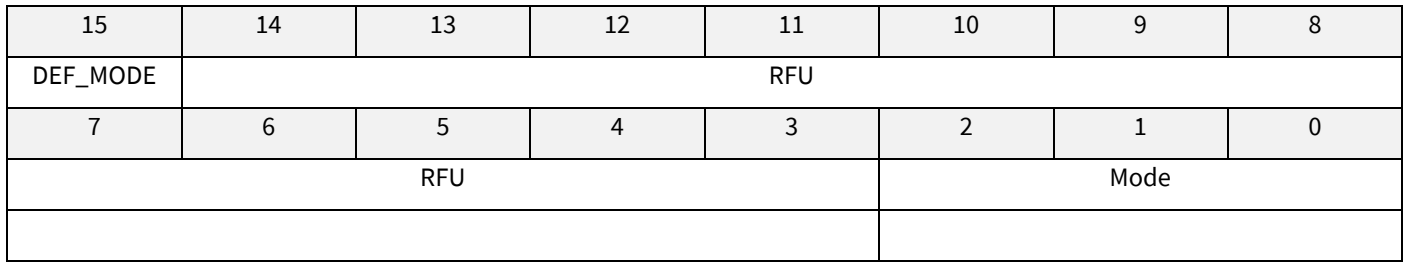

#### <span id="page-32-1"></span>**Table 22 Definition of I2C\_MODE**

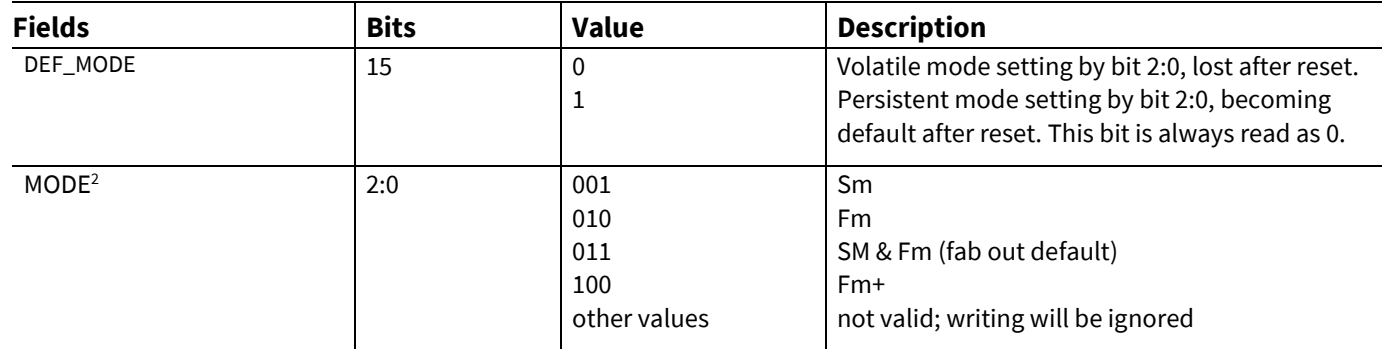

<sup>&</sup>lt;sup>1</sup> In case the register returns 0xFFFFFFFF the register and its functionality is not supported

<sup>&</sup>lt;sup>2</sup> This mode defines the adherence of the bus signals to the electrical characteristics according standard I2C bus specification

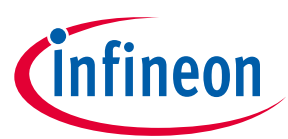

### **Appendix A – Infineon I2C Protocol Registry Map**

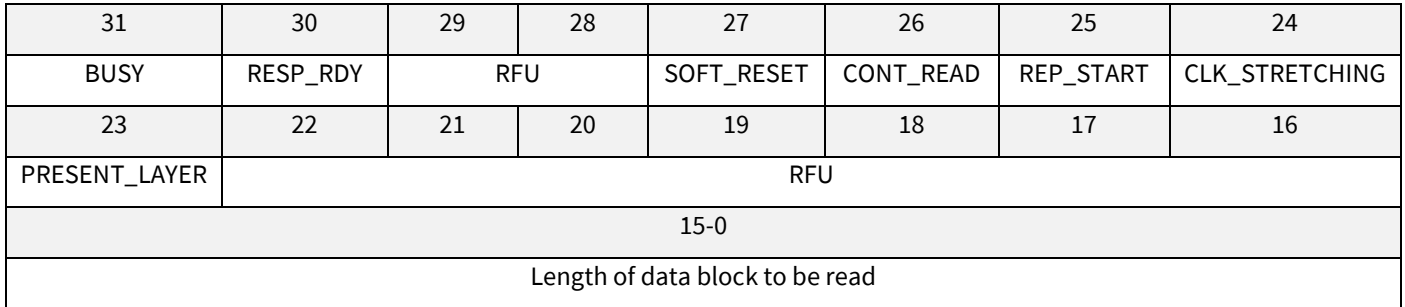

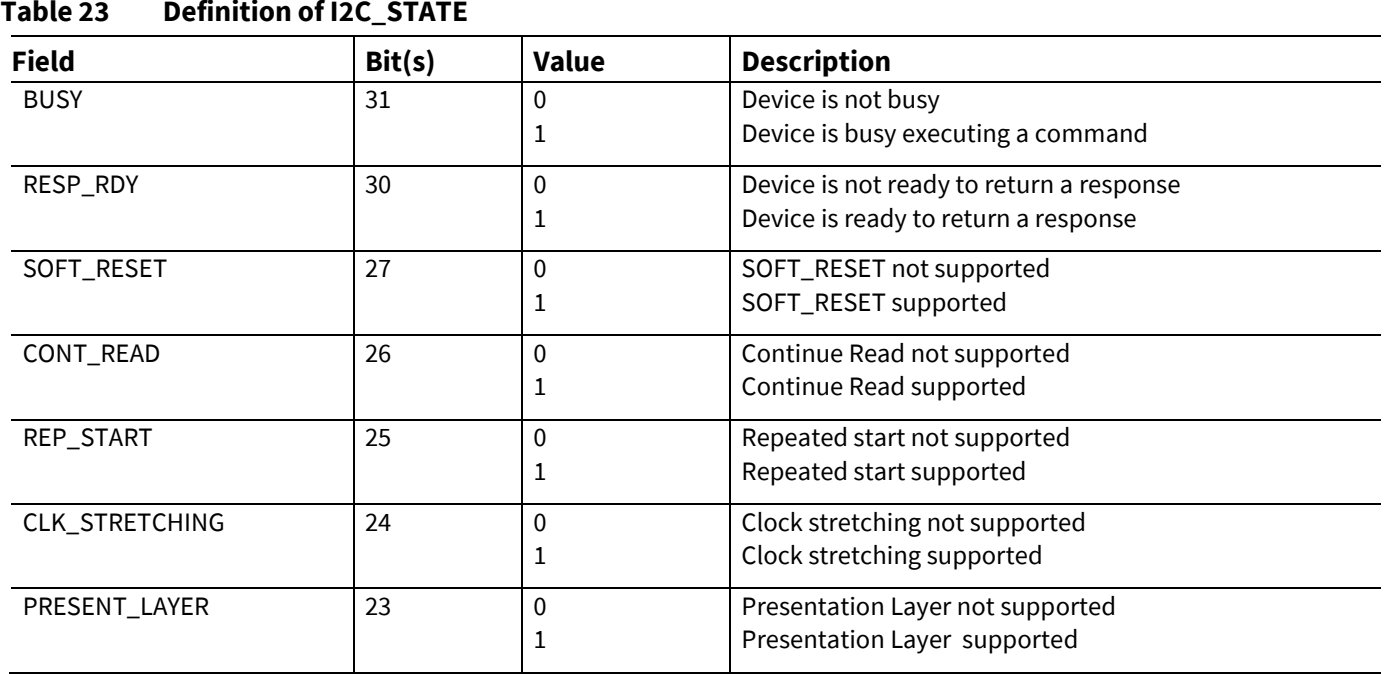

#### <span id="page-33-0"></span>**10.1 Infineon I2C Protocol Variations**

To fit best to application specific requirements the protocol might be tailored by specifying a couple of parameters which is described in the following table.

| <b>Parameter</b> | <b>Default Value</b> | <b>Description</b>                                                                                                    |  |  |
|------------------|----------------------|----------------------------------------------------------------------------------------------------|--|--|
| MAX_PACKET_SIZE  | 0x110                | Maximum packet size accepted by the receiver. The protocol<br>limits this value to 0xFFFF, but there might be project specific<br>requirements to reduce the transport buffers size for the sake of<br>less RAM footprint in the communication stack. If shortened, it<br>could be statically defined or negotiated at the physical layer. |  |  |
| WIN_SIZE         | 1                    | Window size of the sliding windows algorithm. The value could<br>be 1 up to 2.                                                                                                    |  |  |
| MAX_NET_CHAN     | 1                    | Maximum number of network channels. The value could be 1 up<br>to 16. One indicates the OSI Layer 3 is not used and the CHAN<br>field of the PCTR must be set to 0000.                                                                                                    |  |  |
| <b>CHAINING</b>  | <b>TRUE</b>          | Chaining on the transport layer is supported (TRUE) or not<br>(FALSE)                                                                                                    |  |  |
| TRANS_TIMEOUT    | 10 <sub>ms</sub>     | (Re) transmission timeout specifies the number of milliseconds<br>be elapsed until the transmitter considers a frame<br>to                                                                                                    |  |  |

<span id="page-33-1"></span>**Table 24 List of Protocol Variations**

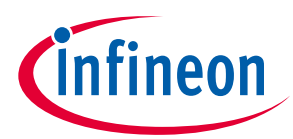

### **Appendix A – Infineon I2C Protocol Registry Map**

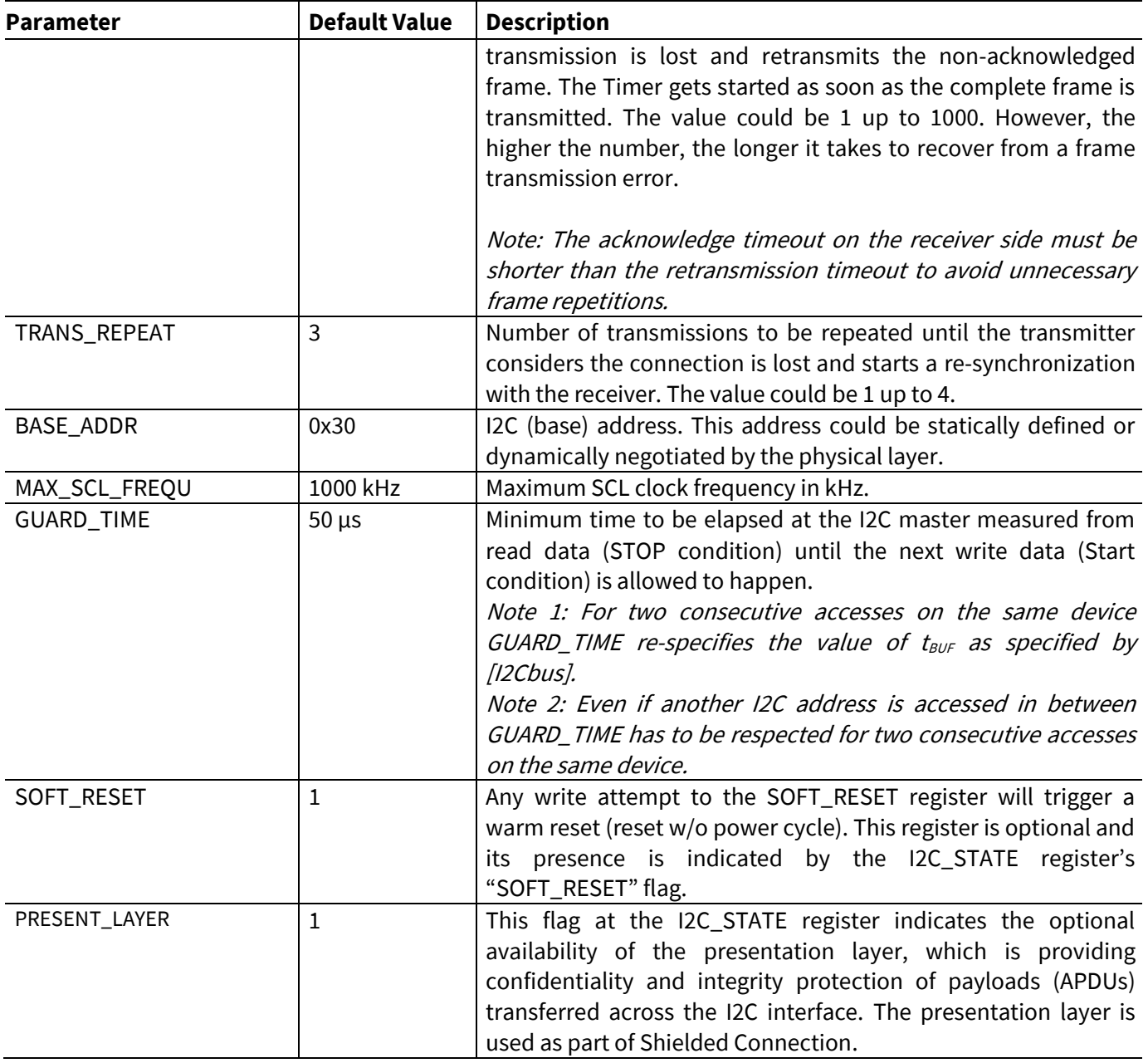

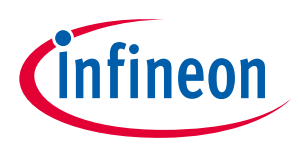

### **OPTIGA™ Trust M Appendix B - OPTIGA™ Trust M Command/Response I2C Sample Logs**

### <span id="page-35-0"></span>**11 Appendix B - OPTIGA™ Trust M Command/Response I2C Sample Logs**

The default I2C slave address for the OPTIGA™ Trust M is 0x30 [I2C\_ADDR]. All the values in this section are specified in decimal form unless stated otherwise.

### <span id="page-35-1"></span>**11.1 Sequence of commands to read Coprocessor UID from OPTIGA™ Trust M**

#### **Pre-requisites**

- 1. Ensure that the security device is powered up
	- 2. The OPTIGA™ Trust M will not acknowledge the slave address sent by a host if it is either busy or in idle state. Hence the host must retry or repeat the transaction until it is successful or timed out for 100 milliseconds (extreme case).
	- 3. The specified guard time must be applied between each attempt of write / read operation by the Host I2C driver.
	- 4. The log information for OPTIGA™ Trust M commands specified in below Tables contains the [IFX I2C] protocol information which comprises sequence numbers and checksum of the transactions.
		- a. A sequence of commands must be strict for the OPTIGA™ Trust M (e.g. OpenApplication followed by GetDataObject to read a Coprocessor UID)
- data change in the transaction is renected in the check sum. Otherwise transaction will not be accepted/acknowledged by the OPTIGA™ Trust M. b. A checksum in the data depends on the data received or sent via write/read operations. So any data change in the transaction is reflected in the check sum. Otherwise the write data
	- 5. The logs specified below are without the presentation layer (used for the Shielded Connection) of [IFX I2C]

### <span id="page-35-2"></span>**11.1.1 Check the status [I2C\_STATE]**

This is a very basic register read operation which ensures the behavior of the read/write operations of the local host I2C driver.

**I2C\_ADDR Transaction Type Data [values in hexadecimal]** 30 Write [ 01 Bytes ] 82 30 Read [ 04 Bytes ] 08 80 00 00

**Table 25 Check I2C\_STATE Register of OPTIGA™ Trust M**

#### <span id="page-35-3"></span>**11.1.2 Issue OpenApplication command**

Before issuing any application specific command; e.g. read Coprocessor UID using GetDataObject, it is a must to send the OpenApplication command to initialize the application on the OPTIGA™ Trust M as shown below.

**Table 26 OpenApplication on OPTIGA™ Trust M**

| <b>I2C ADDR</b>                                                                                     | Transaction Type   | Data [values in hexadecimal]                                      |  |  |  |
|----------------------------------------------------------------------------------------------------|--------------------|-------------------------------------------------------------------|--|--|--|
| Step 1: Send OpenApplication command to initiate the application context on the OPTIGA™ Trust M     |                    |                                                                   |  |  |  |
| 30                                                                                                  | Write [ 27 Bytes ] | 80 03 00 15 00 70 00 00 10 D2 76 00 00 04 47 65 6E 41 75 74 68 41 |  |  |  |
|                                                                                                    |                    | 70 70 6C 04 1A                                                    |  |  |  |
| Step 2: Read the I2C_STATE register [Repeat this step until the read contains the data as specified |                    |                                                                   |  |  |  |

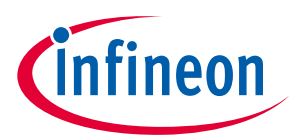

#### **Appendix B - OPTIGA™ Trust M Command/Response I2C Sample Logs**

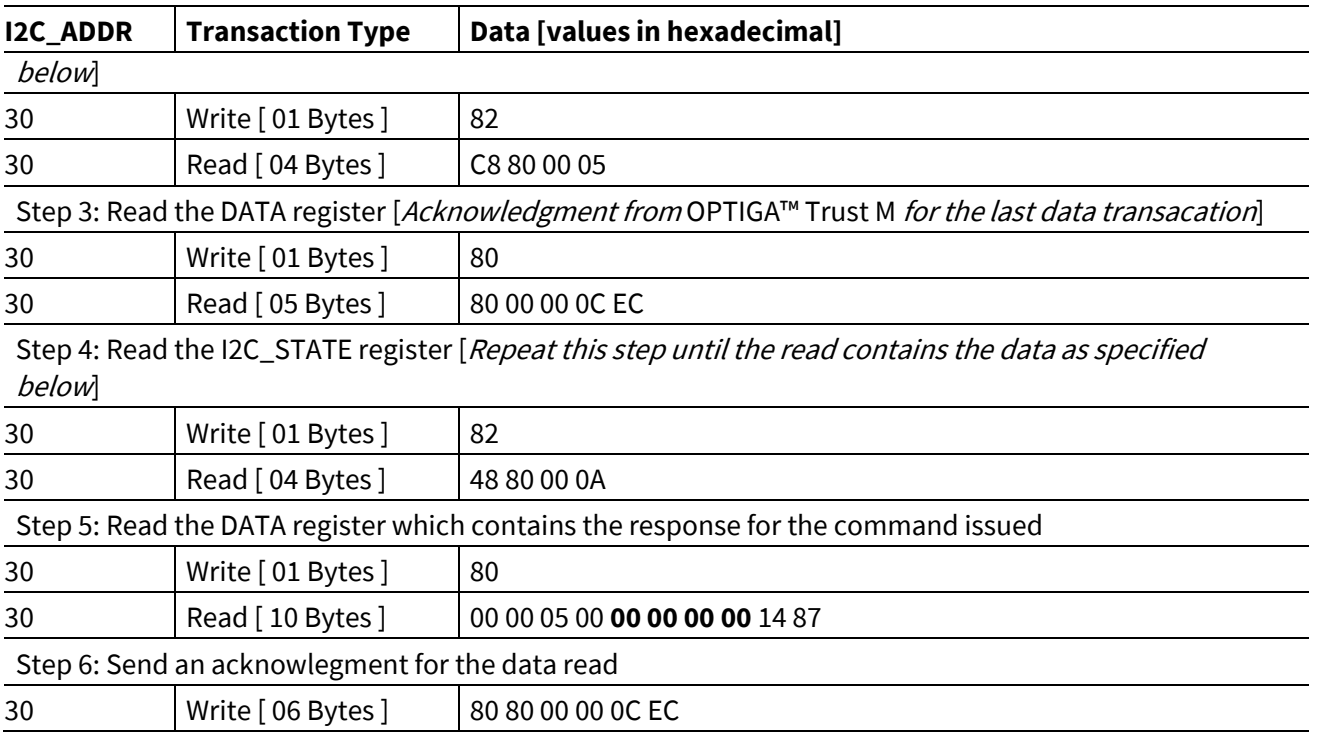

#### <span id="page-36-0"></span>**11.1.3 Read Coprocessor UID**

The Coprocessor UID contains the OPTIGA™ Trust M unique ID and the build information details. The GetDataObject command is used to read the Coprocessor UID information.

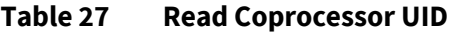

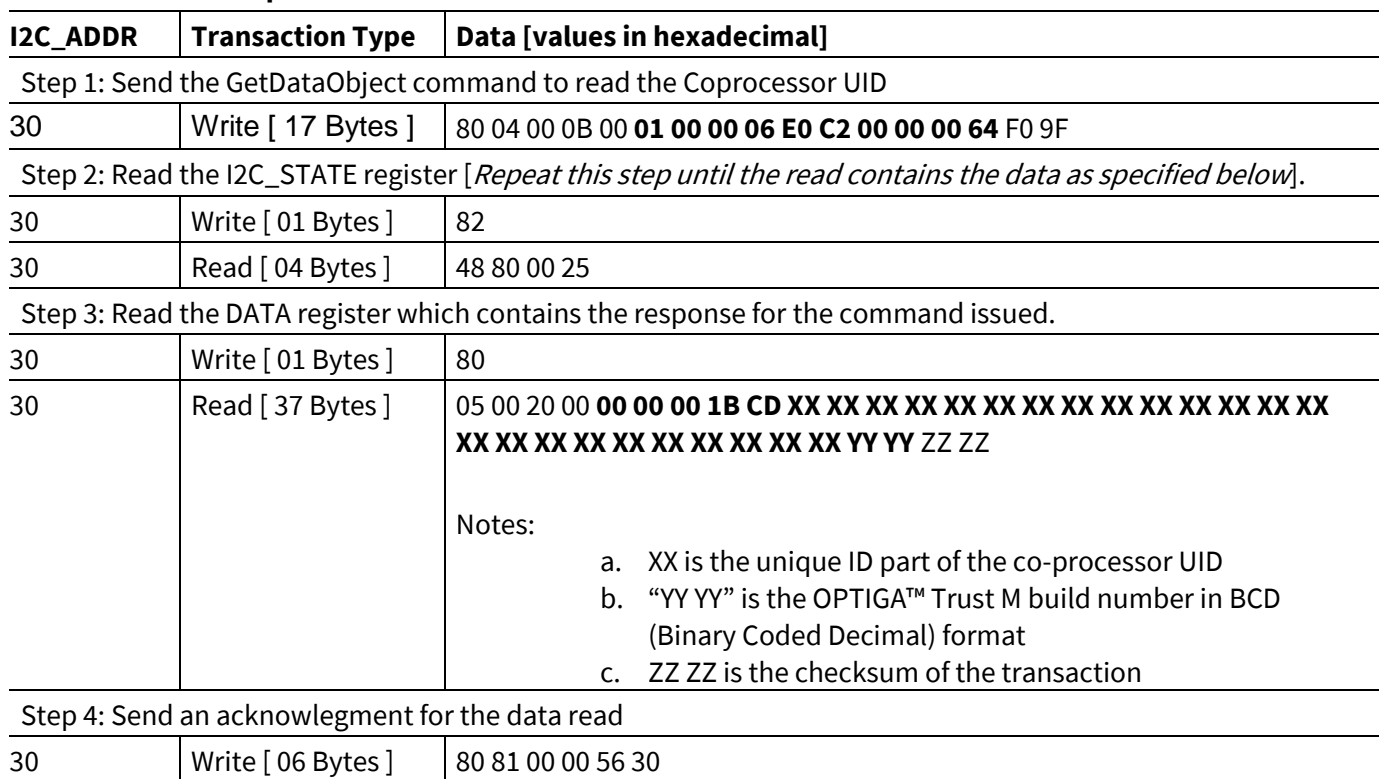

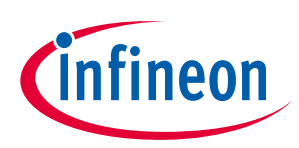

#### **Appendix C – Power Management**

### <span id="page-37-0"></span>**12 Appendix C – Power Management**

When operating, the power consumption of OPTIGA™ Trust M is limited to meet the requirements regarding the power limitation set by the Host. The power limitation is implemented by utilizing the current limitation feature of the underlying hardware device in steps of 1mA from 6mA to 15 mA with a precision of ±5%.

#### <span id="page-37-1"></span>**12.1 Hibernation**

up. After power-up the application continues seamlessly from the state before hibernate.<br>' This maximizes power saving (zero power consumption<sup>1</sup>), while the I2C bus stays connected. In this case OPTIGA™ Trust M saves the application context before power-off (switching off V<sub>cc</sub>) and restores it after power-

#### <span id="page-37-2"></span>**12.2 Low Power Sleep Mode**

The OPTIGA™ Trust M automatically enters a low-power mode after a configurable delay. Once it has entered Sleep mode, the OPTIGA™ Trust M resumes normal operation as soon as its address is detected on the I2C bus. In case no command is sent to the OPTIGA™ Trust M it behaves as shown in [Figure 13.](#page-37-3)

- 1. As soon as the OPTIGA™ Trust M is idle it starts to count down the "delay to sleep" time (tsDY).
- 2. In case this time elapses the device enters the "go to sleep" procedure.
- 3. The "go to sleep" procedure waits until all idle tasks are finished (e.g. counting down the SEC). In case all idle tasks are finished and no command is pending, the OPTIGA™ Trust M enters sleep mode.

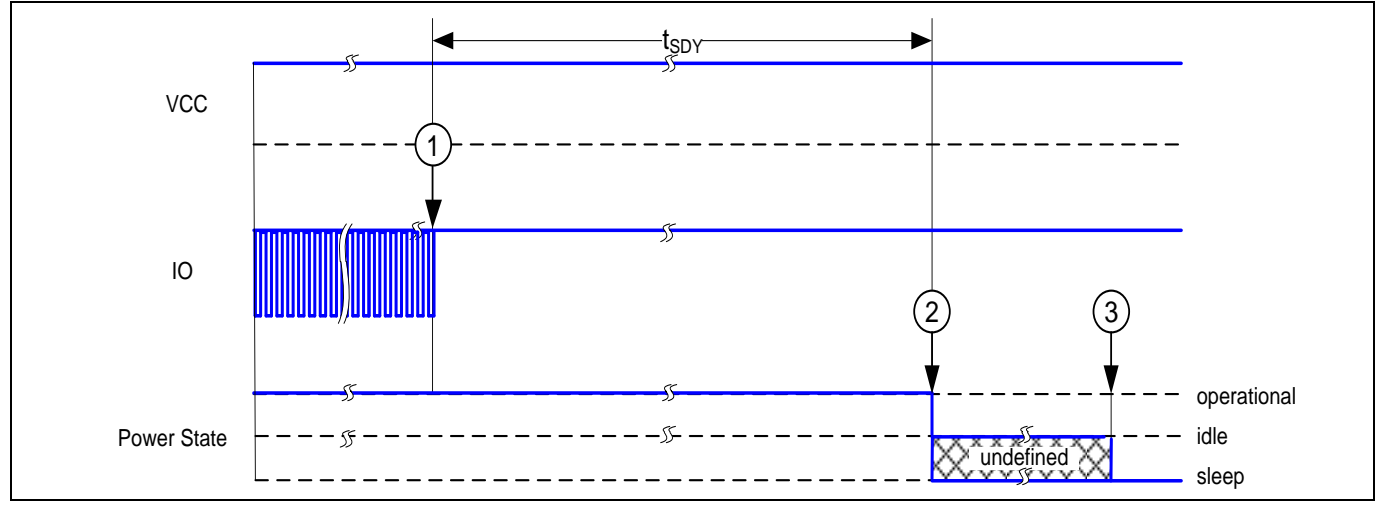

<span id="page-37-3"></span>**Figure 13 Go-to-Sleep Diagram**

Datasheet 38 Revision 3.00 l <sup>1</sup> Leakage current < 2.5µA only

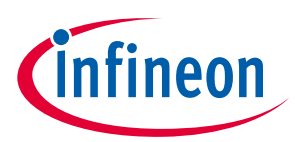

### **OPTIGA™ Trust M Revision history**

# <span id="page-38-0"></span>**Revision history**

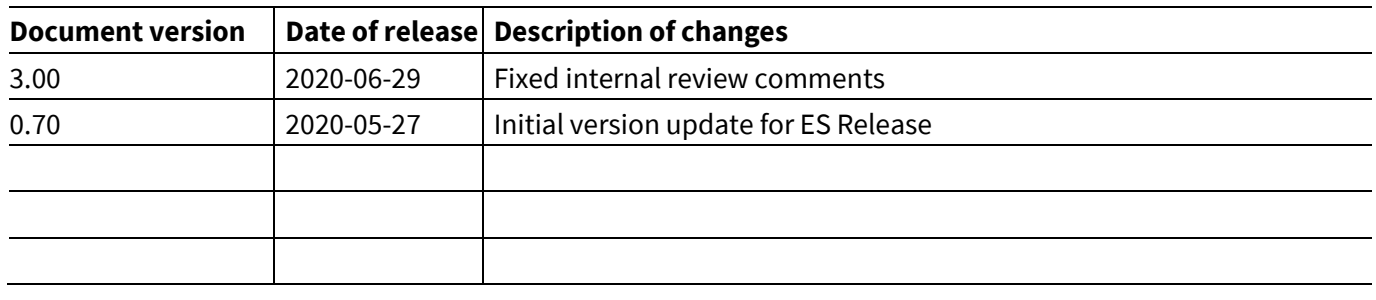

#### **Trademarks**

All referenced product or service names and trademarks are the property of their respective owners.

**Edition 2020-06-29**

**Published by Infineon Technologies AG**

**81726 Munich, Germany**

**Doc\_Reference \2020-06-29 © 2020 Infineon Technologies AG. All Rights Reserved.**

**Do you have a question about this document? Email: [DSSCustomerService@infineon.com](mailto:DSSCustomerService@infineon.com)**

**Document reference**

#### <span id="page-39-0"></span>**IMPORTANT NOTICE**

The information given in this document shall in no event be regarded as a guarantee of conditions or characteristics ("Beschaffenheitsgarantie") .

With respect to any examples, hints or any typical values stated herein and/or any information regarding the application of the product, Infineon Technologies hereby disclaims any and all warranties and liabilities of any kind, including without limitation warranties of non-infringement of intellectual property rights of any third party.

In addition, any information given in this document is subject to customer's compliance with its obligations stated in this document and any applicable legal requirements, norms and standards concerning customer's products and any use of the product of Infineon Technologies in customer's applications.

The data contained in this document is exclusively intended for technically trained staff. It is the responsibility of customer's technical departments to evaluate the suitability of the product for the intended application and the completeness of the product information given in this document with respect to such application.

For further information on the product, technology, delivery terms and conditions and prices please contact your nearest Infineon Technologies office (**[www.infineon.com](http://www.infineon.com/)**).

#### **WARNINGS**

Due to technical requirements products may contain dangerous substances. For information on the types in question please contact your nearest Infineon Technologies office.

Except as otherwise explicitly approved by Infineon Technologies in a written document signed by authorized representatives of Infineon Technologies, Infineon Technologies' products may not be used in any applications where a failure of the product or any consequences of the use thereof can reasonably be expected to result in personal injury.